VYSOKÉ UČENÍ TECHNICKÉ V BRNĚ

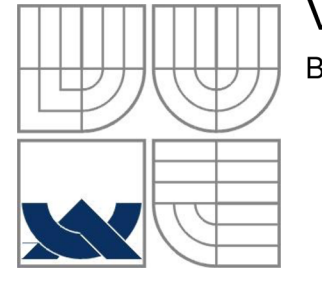

**BRNO UNIVERSITY OF TECHNOLOGY** 

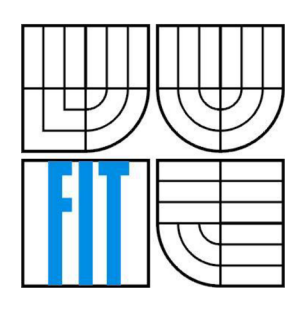

FAKULTA INFORMAČNÍCH TECHNOLOGIÍ ÚSTAV INFORMAČNÍCH SYSTÉMŮ **FACULTY OF INFORMATION TECHNOLOGY DEPARTMENT OF INFORMATION SYSTEMS** 

## WEBOVÝ PREZENTAČNÍ SYSTÉM PORADENSKÉ FIRMY

**WEB PRESENTATION SYSTEM OF A CONSULTING COMPANY** 

BAKALÁŘSKÁ PRÁCE **BACHELOR'S THESIS** 

**AUTHOR** 

AUTOR PRÁCE ROMAN ČAMPULA

**SUPERVISOR** 

VEDOUCÍ PRÁCE Ing. RADEK BURGET, Ph.D.

**BRNO 2010** 

#### **Abstrakt**

Tato bakalářská práce se zabývá vytvořením internetové prezentace firmy Optimal Energy. Vychází z dosavadního webu, který již nebyl dostačující a neplnil požadavky kvalitní současné webové prezentace. Pro vytvoření celého díla byl použit jazyk HTML spolu se skriptovacím jazykem PHP. Veškerý obsah webu je pro účely jednoduchých úprav získáván z databáze MySQL. Web je vzhledem ke svému účelu velmi přizpůsoben optimalizaci pro vyhledávače (SEO). Pro větší konkurenceschopnost firmy byla prezentace navržena podle požadavků přístupného webu. Práce se dále zabývá nasazením celého systému, testováním a možnostmi dalšího vývoje této prezentace.

#### **Abstract**

This bachelor thesis deals with the development of a web presentation of Optimal Energy company. The presentation is based on an existing one which was not adequate and did not fulfil the requirements on a quality modern web presentation. The work is based on HTML language together with PHP. The whole content of the website is obtained from a MySOL database for obtaining a greater flexibility. The web is optimized for search engines (SEO) according to its purpose and it is designed according to the accessible web guidelines.

The thesis further describes the resulting system testing and possibilities of its further development.

#### **Klíčová slova**

Optimal Energy, Internet, PHP, MySQL, CSS, SEO, redakční systém, přístupný web, poradenství, energetika

#### **Keywords**

Optimal Energy, Internet, PHP MySQL, CSS, SEO, editorial system, accessible web, counseling, energetic

#### **Citace**

Campula Roman: Webový prezentační systém poradenské firmy, bakalářská práce, Brno, FIT VUT v Brně, 2010

### Webový prezentační systém poradenské firmy

#### **Prohlášení**

Prohlašuji, že jsem tuto bakalářskou práci vypracoval samostatně pod vedením Ing. Radka Burgeta, Ph.D.

Další informace mi poskytli Ing. Jiří Bělohlávek ze společnosti Optimal Energy a Bc. Vladimír Vyhnálek ze společnosti BV consulting.

Uvedl jsem všechny literární prameny a publikace, ze kterých jsem čerpal.

Roman Čampula 10.5.2010

#### **Poděkování**

Rád bych poděkoval vedoucímu mé bakalářské práce Ing. Radku Burgetovi, Ph.D. za ochotu a nápomoc při řešení problémů. Dále bych chtěl vyjádřit poděkování Ing. Jiřímu Bělohlávkovi a Bc. Vladimíru Vyhnálkovi za odborné připomínky k celé práci, které vedly k jejímu neustálému zdokonalování. V neposlední řadě patří poděkování mé přítelkyni a rodině, která mě celou dobu podporovala a navedla mě na grafický vzhled aplikace.

© Roman Čampula, 2010

*Tato práce vznikla jako školní dílo na Vysokém učení technickém v Brně, Fakultě informačních technologií. Práce je chráněna autorským zákonem a její užití bez udělení oprávnění autorem je nezákonné, s výjimkou zákonem definovaných případů.* 

# **Obsah**

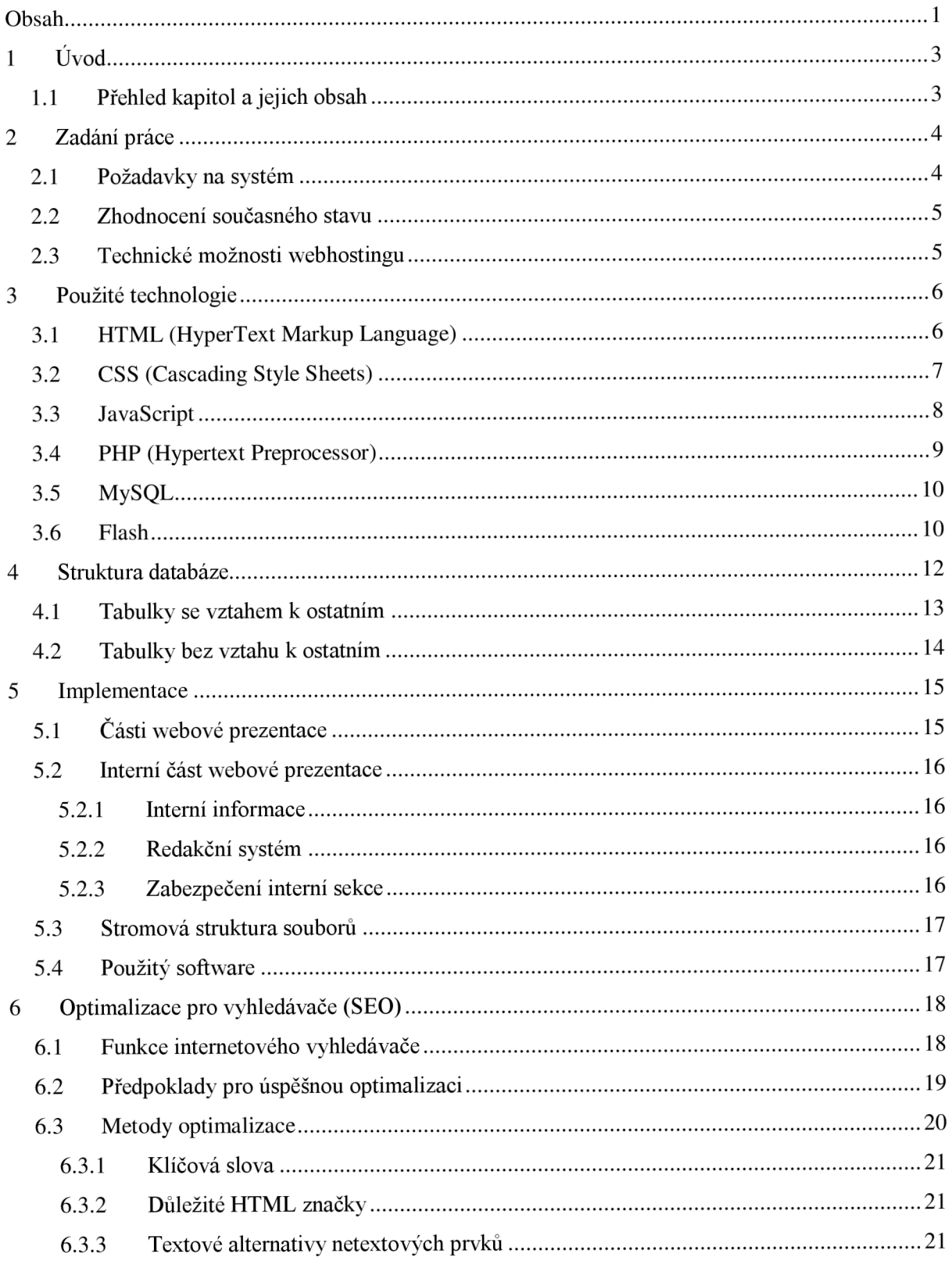

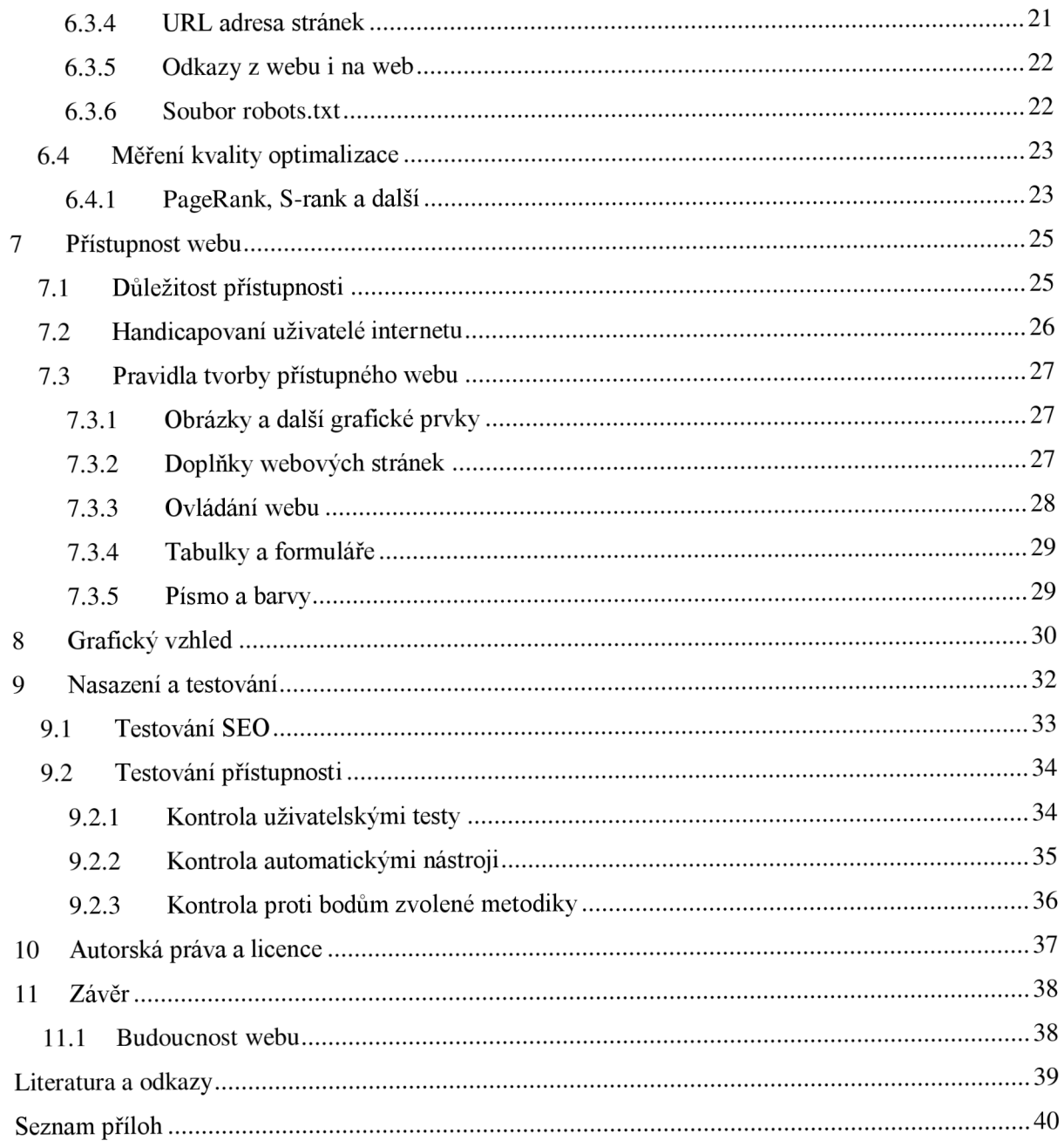

## **1 Úvod**

Tato bakalářská páce vznikla v prostředí Fakulty informačních technologií na Vysokém učení technickém v Brně. Oproti jiným pracím, které jsou běžné pro budoucí absolventy bakalářského stupně vysokoškolského vzdělání, je tato v jedné věci jiná. Celá práce byla vytvořena na zakázku pro Ing. Jiřího Bělohlávka. V porovnání s jinými bakalářskými pracemi se lišil hlavně způsob komunikace mezi mnou a objednatelem.

Hlavním požadavkem bylo vytvoření webové prezentace společnosti Optimal Energy pro jejich potenciální zákazníky. Optimal Energy se zabývá poradenskou činností v oblasti energetiky a jejich prezentace na internetu má oslovit další možné zákazníky, kterým by poradci této společnosti mohli nabídnout energetické tarify na míru jejich požadavkům.

Vzhledem k povaze webové prezentace, která je čistě komerční a její účel je oslovit možné zákazníky, je v podstatě nutnost zabezpečit, aby informace uvedené na tomto webu byly dostupné všem lidem, kteří budou mít o nabízené služby zájem. Celá práce je proto vytvořena tak, že byly provedeny důležité kroky k tomu, aby byl web co nejvíce optimalizován pro vyhledávače. Prezentace pro společnost Optimal Energy je velmi zaměřena na přístupnost tohoto webu. Při vytváření bylo využito mnoha doporučení a zásad, které usnadní těmto lidem přístup ke zveřejněným informacím.

Výstup této práce tedy může být použit jako návrh webu, na kterém jsou informace snadno vyhledatelné, přehledně organizované a dostupné nezávisle na vstupním nebo výstupním zařízení návštěvníka.

### **1.1 Přehled kapitol a jejich obsah**

Kapitola 2 pojednává o celkovém zadání práce, obsahuje zhodnocení současného stavu a udává požadavky na výsledný systém. Kapitola 3 popisuje použité technologie při vytváření této prezentace, jejich výhody, nevýhody a způsob začlenění do výsledného webu. V kapitole 4 je zpracována problematika spojení webu s databází. Je naznačena její struktura a typy dat, které obsahuje. Část 4.1 pojednává o implementaci systému, typech a struktuře souborů a obsahuje popis jednotlivých částí prezentace. 6. kapitola obsahuje informace o optimalizaci webu pro vyhledávače. Jsou uvedeny možnosti, jak usnadnit vyhledávacím robotům přístup na tyto stránky a nechat je načíst obsah pro budoucí vyhledávání co nejefektivněji. Již zmíněná přístupnost webu pro handicapované uživatele je popsána v kapitole 7. Čtenář zde nalezne informace o skupinách těchto obyvatel a možnosti, jak těmto lidem co nejvíce zpřístupnit obsah webu. Grafický vzhled aplikace popisuje kapitola 8. Obsahuje rozbor jednotlivých částí stránky, umístění navigačních prvků a hlavního informačního obsahu. Testování aplikace a následné nasazení do plného provozuje popsáno v kapitole 9. Dále jsou popsány činnosti, jak byla testována optimalizace pro vyhledávací roboty a usnadnění přístupu. Jelikož se jedná o komerční záležitost, je v 10. kapitole stručně popsána problematika autorských práv a licencí. V této části je také uvedeno, jak tato problematika zasáhla do vývoje a jaké kroky se musely učinit pro splnění zákonných požadavků.

## **2 Zadaní práce**

### **2.1 Požadavky na systém**

Cílem této práce bylo vytvořit internetovou prezentaci společnosti Optimal Energy. Tato společnost již vlastní internetové stránky, které se však vzhledem k narůstajícímu množství informačních materiálů postupně staly nedostatečnými. Tento web byl publikován pomocí obecného redakčního systému, což byla výhoda pro jednoduchost úprav na webu, ať už se jednalo o přidávání dalších textů, obrázků nebo jiných informačních materiálů. Vzhledem k tomu, že tento redakční systém byl obecný pro různé weby, nebyl plně přizpůsoben požadavkům, které společnost Optimal Energy měla. Bylo proto zapotřebí vyvinout takový prezentační systém, který by byl přesně na míru tomu, co objednatel očekává.

Je nutné zmínit, že se jedná o komerční prezentaci. Veškerá činnost při návrhu a úpravy vzniklého webu musí být svázána s tím, že majiteli webu se jedná o prodej a distribuci svých produktů. Je proto nutností, aby byla prezentace vytvořena takovou formou, která je vhodná pro komerční weby. Rozdíly oproti osobním webům jsou například v cílové skupině návštěvníků. Pro osobní internetové stránky se není třeba příliš zaměřit na určitou skupinu lidí. Komerční prezentace to vyžadují.

Většina návštěvníků vytvářeného webu nebude přicházet na úvodní stránku přímo po zadání adresy do internetového prohlížeče. Lze předpokládat, že uživatel hledající informace o energetickém poradenství využije služeb některého z běžně dostupných vyhledávačů, ať už se jedná o Seznam, Centrum, nebo Google. Systém musí být tedy vytvořen takovým způsobem, aby nebylo nijak zabráněno jeho nalezení těmito službami. Naopak je vhodné, pokud tomuto nalezení web svou technologií přispívá.

Pokud už se zaměříme na dobrou možnost vyhledání publikovaných informací pomocí vyhledávačů, je vhodné skloubit tyto možnosti spolu s tzv. přístupností webu. Pro splnění účelu webu je nutné, aby na něj mělo přístup co nej větší množství návštěvníků. Nesmí záležet na tom, jakým způsobem si stránky prohlížíme, ani jaké máme technické možnosti. Web musí podávat informace přívětivou, srozumitelnou formou. Všichni z nás nejsou bez zdravotních komplikací. Internet využívají v čím dál větší míře i osoby různě tělesně postižené. V největší míře se jedná o poruchy vidění, s čímž jsou spojována různá vstupní a výstupní zařízení počítače.

Musíme zabezpečit, aby byl web i pro tyto lidi přístupný. Prezentaci je nutné vytvářet takovou technologií a použít takové postupy, aby nic nebránilo v přístupu k informacím pro všechny potenciální návštěvníky.

### **2.2 Zhodnocení současného stavu**

Při vytváření tohoto webu jsem se kromě požadavků společnosti Optimal Energy inspiroval také na jejich dosavadním webu, odkud jsem čerpal informace o této firmě. Je vhodné poznat, v čem daná společnost podniká, jaké jsou její záměry a plány do budoucnosti. Jen tak je možné vytvořit kvalitní webovou prezentaci, která bude vyhovovat bez větších úprav dlouhou dobu.

Během hodnocení současného stavu webu jsem přišel na několik základních nedostatků, které by dobrý web neměl mít. Díky tomu jsem mohl snáze implementovat mé řešení bez toho, abych se dopustil zbytečných chyb. Jak bylo řečeno, původní web byl publikován pomocí redakčního systému Revoar<sup>1</sup>. Ten vnesl do administrace webu jednoduchost úprav, ale zároveň má tento přístup i několik nedostatků. Web vygenerovaný tímto systémem vypadá poněkud obyčejně. Grafické možnosti jsou omezené a tím stránka ztrácí na přívětivosti k návštěvníkům.

V oblasti přizpůsobení pro vyhledávače také současný web nedosahuje vysokých kvalit. Zdrojový kód není správně zformátován, což znesnadňuje čitelnost nejen programátorovi spravujícímu tento web, ale i vyhledávacím robotům. Více o současném stavu a možnostech vylepšení je uvedeno v kapitole 6, Optimalizace pro vyhledávače (SEO).

Přístupnost webu je již na lepší úrovni, stránky jsou přizpůsobeny zobrazení bez použití kaskádových stylů, avšak nefungují dobře klávesové zkratky a zobrazení v textovém prohlížeči také není ideální. Je však nutno podotknout, že za tuto situaci může z velké části zveřejněný obsah. Ten je často chybně naformátovaný, čímž se web stává špatně přístupným.

### **2.3 Technické možnosti webhostingu**

Původní web byl umístěn na serverech společnosti Active  $24^2$ . Společnost předpokládá po vytvoření nové podoby internetové prezentace přesun webu na jiný server. Jedná se o společnost Hosting 90<sup>3</sup>. Zde bude využito programu HOSTING 90, který splňuje všechny požadavky, které jsou potřeba pro správnou funkčnost nového webu. Celkový prostor 5GB zdaleka dostačuje. Program nabízí podporu skriptů PHP verze 5, nahrávání velkých souborů na server, MySQL databázi i správu celé domény. V nabídce je také možnost správy e-mailových schránek, kterou společnost využije. [1] Technické problémy s nasazením webu by neměly nastat. Při vývoji jsem se zaměřil na to, kde bude web umístěn a vzal v úvahu parametry hostingového serveru.

<sup>&</sup>lt;sup>1</sup> <http://www.revoar.cz/weby/redakcni-systemy>

<sup>&</sup>lt;sup>2</sup> <http://www.active24.cz>

<sup>&</sup>lt;sup>3</sup> http://www.hosting90.cz

## **3 Použité technologie**

Požadavky, které si společnost Optimal Energy klade na svoji novou webovou prezentaci, bylo nutné zanalyzovat. Při tvorbě jakéhokoliv softwaru je před začátkem implementace nutné se dohodnout, jaké technologie budou využity. Toto rozhodnutí je důležité, neboť každý program je jiný, je určen pro jiné účely a jiným skupinám lidí. V oblasti webu existuje několik technik, jak internetové stránky vytvořit. V tomto případě byla zvolena klasická LAMP architektura. Zkratka LAMP označuje spojení těchto technologií:

- $\bullet$  Linux operační systém
- Apache webový server
- MySQL databázový systém
- PHP programovací jazyk

Tato hierarchie definuje charakteristický přístup k vývoji a údržbě webových aplikací a zkratka LAMP je používána i pro řešení, jejichž komponenty mají jiná počáteční písmena. Uvedené technologie se používají ve většině internetových prezentací, je proto dobrý důvod použít tyto služby také. Většina webhostingových serverů tyto služby poskytuje, proto nebude problém při následném nasazení celého systému, i v případě změny umístění webu na jiný server v budoucnosti.

### **3.1 HTML (HyperText Markup Language)**

HyperText Markup Language, označovaný zkratkou HTML je značkovací jazyk vyvinutý z univerzálního značkovacího jazyka SGML. Je základním jazykem pro vytváření internetových stránek. Vývoj tohoto jazyka začal v roce 1991 a od té doby vzniklo několik jeho verzí. V současné době se nejčastěji používá verze HTML 4.01, výjimečně HTML 4.0. Popisovaná prezentace je vytvořena právě ve verzi 4.01. Specifikace této verze byla vydána roku 1999, od této doby uplynulo již mnoho let a nejčastěji používané internetové prohlížeče nemají problém s její podporou.

Jinak je tomu u poslední verze HTML 5. Ta přidává k dosavadním možnostem další, které v některých případech značně usnadní vývoj aplikace. Jedná se např. o nové HTML značky, asociativní pole nebo podporu přehrávání videa. Podpora ze strany prohlížečů však není úplná, každý prohlížeč podporuje jen některou část vznikající specifikace této verze. Z tohoto důvodu nebyla verze 5 použita.

Struktura dokumentu HTML má předepsanou formu. Obsahuje povinnou direktivu < ! DOCTYPE, definující typ dokumentu. Dále pak kořenový element htm <sup>l</sup> reprezentující celý dokument. Hlavička obsahuje metadata, která se vztahují k celému dokumentu. Definují např. znakovou sadu stránky, klíčová slova apod. Tělo dokumentu obsahuje vlastní text stránky a je vymezeno elementem body.

HTM L je charakterizován množinou značek a jejich atributů. Tyto značky jsou párové i nepárové, záleží na jejich významu. Jednotlivé části stránky jsou pak tvořeny počáteční značkou, obsahem a koncovou značkou. Obsah mezi značkami je pak zformátován do takové podoby, jakou daná značka se svými atributy určuje.

```
<!DOCTYPE html PUBLIC "-//W3C//DTD HTML 4.01//EN"
" http://www.w3.org/TR/html4/strict.dtd " > 
<html> 
<!-- toto je komentář -->
<head> 
<title>Titulek stránky</title>
</head> 
<!-- tělo dokumentu --> 
<body> 
<hl>Nadpis stránky</hl> 
<p>Toto je tělo dokumentu</p>
</body> 
\langle/html>
            --------------------------------
```
*Příklad HTML dokumentu ve verzi 4.01 [2]* 

### **3.2 CSS (Cascading Style Sheets)**

Značek HTM L i jejich atributů je velké množství a díky tomu je možné celou stránku naformátovat podle našich představ jen pomocí tohoto značkování. Nejedná se jen o formátování textu, ale i o pozici tabulek, obrázků, formulářů a dalších elementů na stránce. K nastavení pozice těchto prvků můžeme použít tzv. tabulkový layout. Vytvoříme zpravidla několik zanořených tabulek a do jejich buněk vložíme požadované části stránky. Tyto části pak budou přesně srovnané tak, jak si přejeme. Celý tento princip lze využít a na některých webech se používá, ale setkáváme se s ním stále méně často. K formátování celého vzhledu webu se prosadila technologie Cascading Style Sheets (CSS).

CSS má oproti HTML historicky méně verzí, dnes se používá CSS 2.1, pracuje se na verzi CSS 3. Hlavním účelem kaskádových stylů je oddělení grafické části stránky od datové, která přináší informace návštěvníkovi. Tabulka kaskádových stylů je tvořena několika pravidly. Každé pravidlo obsahuje selektor a blok deklarací. Tyto bloky deklarací sestávají z jednotlivých vlastností a jejich hodnot.

Styly lze do HTML stránky připojit několika způsoby. Nejčastější způsob je vytvoření souboru, který obsahuje všechny styly a následně tento soubor připojit v hlavičce HTML stránky. Takový způsob dovoluje vytvořit stylový předpis pro celý web a používat ho jednotně na všech stránkách. Dalším způsobem je psát jednotlivé styly do každé stránky zvlášť. Toto je vhodné, pokud jsou na některých stránkách webu grafické odlišnosti, které se jinde neopakují. Při návrhu webu pro společnost Optimal Energy jsem použil kombinaci těchto metod.

S CSS máme rozšířené možnosti formátování. Každý prvek na stránce můžeme jednoduše umístit přesně tam, kde má být. Webové prohlížeče používají pro urychlení zobrazení stránky vyrovnávací paměť cache. Do této cache si může program styl uložit a nemusí ho zbytečně stahovat po síti při přechodu na každou další stránku webu.

Do stránky můžeme začlenit více stylových předpisů a určit, na jakém zařízení se daný styl použije. Jednoduše tak můžeme nadefinovat odlišné zobrazení pro počítač, mobil, PDA nebo pro tisk. Stále více současných webů je vytvořeno tak, aby se uživatel nemusel přizpůsobovat webu, ale web se přizpůsobí uživateli. Pomocí CSS je možné, aby si návštěvník webu vybral z více grafických rozvržení takové, které mu bude nejvíce vyhovovat. V některých prohlížečích je možné použití vlastního souboru obsahující kaskádové styly. Tím je dopřána návštěvníkovi neomezená volnost při přizpůsobení grafické stránky.

Kaskádové styly mají ale i své nevýhody. Mezi největší problém patří odlišná reprezentace jednotlivých vlastností v různých zobrazovacích zařízeních. Ne vždy je snadné sestavit zdrojový kód webu spolu s CSS tak, aby se zobrazil ve všech prohlížečích stejně. Dále nelze např. využít proměnných, veškeré vlastnosti musí být do kódu zapsány přímo. I přes tyto nevýhody patří CSS k velmi silným nástrojům a správa webu je díky nim o mnoho jednodušší.

```
<u> - - - - - - - - - -</u>
.odstavec menu{
background-color: blue;
color: yellow;
font-size: large;
padding: 10px;
} 
             ----------------------------------
```
*Příklad CSS stylu formátující objekt třídy odstavec\_menu* 

### **3.3 JavaScript**

JavaScript je objektově orientovaný skriptovací jazyk, který se zpravidla používá pro vývoj dynamických internetových stránek. Jeho integrace do kódu stránek je obdobná jako u CSS. Je možné vytvořit vlastní soubory obsahující jednotlivé skripty a tyto soubory připojit k HTML stránce. Stejně tak je možné vkládat skripty přímo do zdrojového kódu. V této prezentaci jsou obě možnosti kombinovány, aby byla zachována přehlednost kódu, ale také eliminován počet souborů, ze kterých se stránka skládá.

Program napsaný v jazyce JavaScript se spouští na straně klienta, např. v jeho internetovém prohlížeči. Díky tomu je možné vytvářet efektivní dynamické stránky, které se mění na základě požadavků uživatele bez nutnosti opakovaného načtení stránky. Lze měnit jednotlivé části webu, jejich obsah, pozici, grafické formátování apod.

Pomocí JavaScriptu jsou na vytvářeném webu naprogramovány některé sekce, které vylepšují grafický vzhled, ale i přidávají stránce potřebnou funkčnost. Jedná se např. o zobrazování obrázků, odeslání e-mailu přímo ze stránky nebo zlepšení navigace pomocí informačních textů. Při zabudování této technologie do webu však musíme mít vždy na paměti, že JavaScriptový kód není možné spustit na všech zařízeních. Mobilní telefony nebo textové prohlížeče většinou takovou část kódu přeskočí. Tento web byl vytvořen tak, aby nebyla narušena jeho funkčnost, pokud takový kód není možné vykonat. Vzhled může být poněkud odlišný, ale nenastane situace, kdy bude návštěvník omezen ve využití některé služby, protože nemá dostatečné technické vybavení podporující JavaScript. Lze však předpokládat, že většina uživatelů s tímto v dnešní době nebude mít problém, a proto mnoho webů spoléhá na JavaScript ve velké míře.

### **3.4 PHP (Hypertext Preprocessor)**

PHP je skriptovací programovací jazyk, který lze podobně jako JavaScript využít při vytváření dynamických internetových stránek. V současné době je velmi rozšířený a většina větších webů ho používá. Pomocí technologie PHP je například vytvořena známá internetová encyklopedie Wikipedia<sup>4</sup>.

Na rozdíl od JavaScriptu, PHP skripty jsou prováděny na straně serveru. Návštěvníkovi se až poté přenese výsledek skriptu. Zdrojový kód se většinou začleňuje přímo do HTML stránky na příslušná místa mezi značky *<?php* a ?>. Syntaxe jazyka je podobná programování v jazycích C/C++/Java a pro jeho univerzálnost použití se stal velmi oblíbeným. Verze 5 přináší objektový přístup k programování, což rozšiřuje možnosti použití.

V případě webu Optimal Energy fungování PHP zajišťuje webový server Apache na linuxovém serveru. PHP není závislý na platformě, nicméně tato architektura je nejvíce rozšířená. Tento jazyk lze použít pro mnoho účelů - zpracování textu, grafiky nebo práci se soubory. Velkou výhodou je podpora množství databázových systémů, jako MySQL, Oracle, PostgreSQL a dalších. Díky tomu je propojení webových stránek s databázemi velmi jednoduché. Pomocí PHP lze komunikovat přes mnoho protokolů, ať už se jedná o HTTP, FTP, LDAP nebo POP3 a SMTP pro práci s elektronickou poštou.

Mezi hlavní výhody použití PHP patří množství již implementovaných funkcí, které lze na webu jednoduše využít. Propojení s databázemi různého druhu je také jednoduché a transparentní. PHP podporuje většina webhostingových služeb, proto není problém tuto technologii využít, a to často i tam, kde je hosting zdarma. V PHP je naprogramováno velké množství úspěšných webových aplikací, jejichž kód lze legálně využít (phpBB, Wikipedia, phpMyAdmin). Jak bylo řečeno, PHP pracuje na straně serveru. Návštěvník webu tedy nemá možnost vidět zdrojové kódy jednotlivých skriptů, jako tomu je např. u JavaScriptu. Toho lze dobře využít, navíc to brání nelegálnímu kopírování cizích děl.

Nevýhody PHP nejsou značné. Některé funkce jsou nelogicky pojmenovány, ale vzhledem k existenci kvalitní dokumentace není problém o dané funkci zjistit podrobnosti, i když její název funkci příliš nenapovídá. Programování v PHP není příliš složité, za zmínku stojí absence kvalitních ladících nástrojů, bez kterých je vývoj zvláště náročnějších aplikací složitější.

Vytvářená webová prezentace je na PHP z velké části založena. Většinu funkčnosti webu zajišťuje právě tato technologie. Jedná se o navigaci, vlastní obsah generovaný z databáze, vyhledávání, odesílání emailů apod.

<sup>4</sup> <http://www.wikipedia.org>

### **3.5 MySQL**

Nástup databázových serverů byl ve tvorbě webu výrazným milníkem. Pomocí informací získaných z databází lze generovat měnící se obsah stránek a výrazně se zjednodušuje údržba webu. Použití databáze odděluje datovou vrstvu webu od prezentační, tvořenou uživatelským rozhraním.

MySQL je databázový systém, se kterým probíhá komunikace pomocí jazyka SQL. Existují i jiné rozšířené databázové systémy, jako Oracle nebo PostgreSQL. V této práci byl využit systém MySQL pro jeho podporu na webhostingovém serveru. Tento systém se vyznačuje rychlostí, spolehlivostí, jednoduchostí zálohování a oblibou u vývojářů. Je schopen bez problémů pracovat s různým kódováním znaků, což je vhodné zvláště u jazyků se speciálními znaky, jako je čeština.

Systém ukládá každou databázi do podadresářů svého souborového systému, tabulky databáze jsou umístěny v jednotlivých souborech.

V prezentaci společnosti Optimal Energy jsou z databáze generovány všechny texty, které přinášení návštěvníkovi informace. Systémové texty, jako např. oznámení neúspěšného vyhledání textového výrazu, jsou umístěny přímo ve zdrojových kódech. Nepředpokládá se, že by v budoucnosti měl být web vícejazyčný, a proto toto zjednodušení implementace není na závadu. Systém prezentace funguje na principu, že při požadavku o zobrazení některé stránky dojde k připojení k databázi. V ní se vyhledá příslušná tabulka, která obsahuje data určená pro požadovanou stránku. Tato data se vypíší pomocí PHP do HTML kódu webové stránky a zobrazí se uživateli.

Tento způsob je zvláště vhodný pro jednoduchou úpravu obsahu webu. Není zapotřebí zasahovat do zdrojového kódu stránek, jen se upraví data v databázi. Samotné soubory tvořící jednotlivé stránky tak nejsou příliš velké a obsahují jen nutný kód pro správné grafické zobrazení.

U internetových prezentací tohoto typu je spojení webu s databází nutností. Společnost Optimal Energy hodlá zveřejnit na webu své poradce, proto bylo nutné vytvořit systém jejich vyhledávání a zobrazení návštěvníkovi. Toto by bez použití databáze nebylo možné.

### **3.6 Flash**

Flash je grafický vektorový program, který se používá převážně pro tvorbu internetových interaktivních animací, prezentací a her. Rozšíření flashe na internetu pomohla malá velikost výsledných souborů, protože se uchovávají ve vektorovém formátu.

Z programu Flash je možné vyexportovat výslednou animaci do dvou základních typů souborů:

- SWF Tyto soubory se připojují jakou součásti webových prezentací a mají malou velikost. K jejich spuštění je nutný Adobe Flash Player
- EXE Soubor určený pro přímé spuštění ve Windows. Má větší velikost, protože obsahuje vlastní přehrávač Flash Player.

S pomocí flashe lze vytvořit opravdu efektní interaktivní webovou prezentaci. Někteří tvůrci webu vytváří ve flashi celý web. Takový web pak může vypadat skutečně atraktivně, ale toto řešení přináší mnoho nevýhod. Pro zobrazení obsahu ve flashi je zapotřebí Adobe Flash Player, který je dostupný volně na internetu. Není problém tedy flash zobrazit. Horší je to s jeho používáním. Příliš časté použití flashe vede k dezorientaci na stránce. Uživatel neví, kam má kliknout, jaký text je odkaz a jaký ne, nepředpokládá, že se stránka příliš dynamicky bez jeho zásahu mění. Taková bývá skutečnost celých flashových webů.

Internetové vyhledávače zatím neumí procházet tyto SWF soubory. Jakékoliv informace jsou tedy pro vyhledávací roboty skryty. Ve vytvářeném webu byl flash použit pouze pro lepší navigaci na stránce. Pro případy, že nebude možné flash přehrát, je nutné zajistit, aby byl zobrazen ekvivalentní prvek za použití dostupnějších technologií.

Flash je jednou z metod, jak vytvářet efektivní části stránek nebo dokonce celé weby. Pokud je však flashe příliš, stává se web prakticky nepoužitelným. Proto se na webu Optimal Energy flash vyskytuje minimálně, pouze pokud to výrazně ulehčí přístup k informacím.

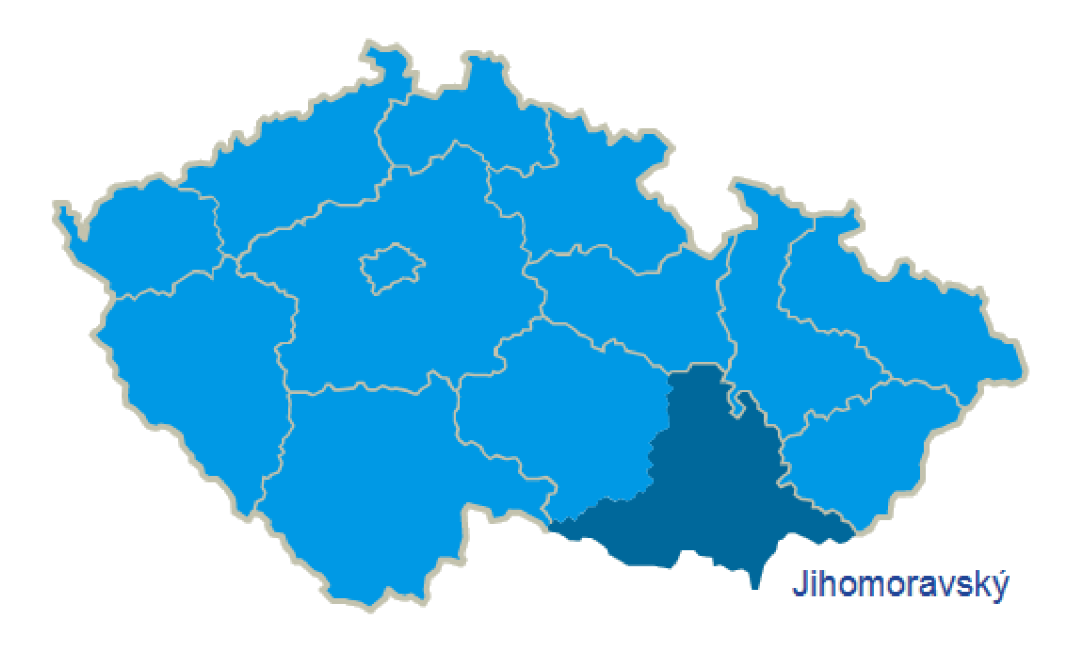

*Obrázek 3.1 Flashová mapa výrazně zjednodušuje navigaci* 

## **4 Struktura databáze**

Jak již bylo naznačeno v kapitole 3.5, systém používá k ukládání informací databázi MySQL. Veškerá data nesoucí návštěvníkovi informace jsou uložena na odlišném serveru webhostingové společnosti, než kde jsou umístěny zdrojové kódy jednotlivých stránek.

Oddělení zdrojové a datové části stránek by se mohlo zdát náročné na údržbu. Správa takového webu je však jednoduchá díky systému phpMyAdmin<sup>5</sup>. Tato webová aplikace umožňuje přistoupit k databázovému serveru a provádět mnohé operace s tabulkami a jejich daty. Nástroj je velmi rozšířený a využívaný, neboť znatelně usnadňuje údržbu a správu celé databáze. Další jsou přehledně popsány v [3].

Požadavky na tento web neobsahovaly plnohodnotný administrační systém. Při návrhu webu jsem však vzal v úvahu, že může v budoucnosti existovat potřeba takový systém vytvořit. Celý web i databáze jsou proto vytvořeny tak, že je možné doimplementovat administrační systém, pomocí kterého se bude obsah webu aktualizovat.

| 图图图图                                                                                                    | [9] Server: sql13.pipni.cz - www13.pipni.cz + Ei Databáze: by campula_cz + Ei Tabulka: poradci |                                                                                                    |                                                                             |          |                                                                                                    |             |           |             |          |           |           |                               |                                                                                                    |                   |       |                                                               |  |
|----------------------------------------------------------------------------------------------------|------------------------------------------------------------------------------------------------|----------------------------------------------------------------------------------------------------|-----------------------------------------------------------------------------|----------|----------------------------------------------------------------------------------------------------|-------------|-----------|-------------|----------|-----------|-----------|-------------------------------|----------------------------------------------------------------------------------------------------|-------------------|-------|---------------------------------------------------------------|--|
| Databáze                                                                                                    |                                                                                                |                                                                                                    |                                                                             |          |                                                                                                    |             |           |             |          |           |           |                               | ■ Projit di Struktura . SGL / Vyhledávání %Vložit mickport 留import %VDpravy ■ Vyprázdnit ※Odstranit |                   |       |                                                               |  |
| $\blacksquare$<br>by campula cz (18)                                                                                                    |                                                                                                | + Zobrazeny záznamy 0 - 6 (6 celkem, Dotaz zabral 0.0579 sekund)                                                          |                                                                             |          |                                                                                                    |             |           |             |          |           |           |                               |                                                                                                    |                   |       |                                                               |  |
| by campula cz (18)                                                                                                    |                                                                                                | <b>SELECT</b><br>FRIM "poradoi"<br>LIMIT 0 , SO                                                                           |                                                                             |          |                                                                                                    |             |           |             |          |           |           |                               |                                                                                                    |                   |       |                                                               |  |
| <b>In by journal</b><br>图 fetogalerie_akce                                                                                                    |                                                                                                |                                                                                                    | Profilování [ Upravit ] [ Vysvětík dotaz ] [ Vytvořit PHP kód ] [ Obnovit ] |          |                                                                                                    |             |           |             |          |           |           |                               |                                                                                                    |                   |       |                                                               |  |
| <b>ITTI fotogalerie fotky</b><br><b>CD</b> srafy<br><b>ITTI</b> kariera<br><b>BB</b> kraje                                                                                                    |                                                                                                | řádků začínající od p<br>50<br>Zobrazit                                                                                   |                                                                             |          |                                                                                                    |             |           |             |          |           |           |                               |                                                                                                    |                   |       |                                                               |  |
| 田地<br><b>BB</b> nabilità                                                                                                    |                                                                                                | Tadcich.<br>režimu a opakovat hlavičky po 100<br>ve vodgrovném<br>Setřidit podle kliče: Žádná<br>$\bullet$<br>+ Nastaveni |                                                                             |          |                                                                                                    |             |           |             |          |           |           |                               |                                                                                                    |                   |       |                                                               |  |
| <b>III</b> savinky                                                                                                    |                                                                                                |                                                                                                    |                                                                             |          |                                                                                                    |             |           |             |          |           |           |                               |                                                                                                    |                   |       |                                                               |  |
| <b>ED</b> peradoi<br><b>EB</b> pro Menty<br><b>RB</b> stoleni<br><b>BB</b> stoleni_terminy<br><b>IT shapes mena</b><br><b>ITT</b> spokement<br><b>ITTI Sacilla</b><br><b>III</b> aved<br><b>CO capati</b> |                                                                                                |                                                                                                    |                                                                             |          | <b>Telefon 1</b><br>Prijmeni<br>Pozice<br><b>Telefon 2</b><br>Email<br><b>Titul</b><br>Mesto<br><b>Jmeno</b><br>m |             |           |             |          |           |           |                               | Kraij                                                                                               | Motto             | Fotka |                                                               |  |
|                                                                                                    |                                                                                                | 同                                                                                                    | $\mathscr{I}$                                                               | $\times$ | $\mathbf{1}$                                                                                                    | <b>Ing.</b> | Jan       | Novák       | poradoe  | 123456789 |           | jan.novalo@bvconsulting.cz    |                                                                                                    | <b>Bmo</b>        | 11    | Otevřený a<br>poctivý přístup ke<br>klientúm se vždy<br>Wp    |  |
|                                                                                                    |                                                                                                | 図                                                                                                    | ℐ                                                                           | ×        | $\mathbf{r}$                                                                                                    |             | Pavel     | Navý        | porado e | 123456789 |           | pavel.novy@bvconsulting.cz    |                                                                                                    | Praha             |       | Otevřený a<br>poctivý přístup ke<br>klientúm se vždy<br>vyp.  |  |
|                                                                                                    |                                                                                                | 团                                                                                                    | ℐ                                                                           | ×        | $\overline{3}$                                                                                                    | Be.         | Zdanák    | <b>Sima</b> | porados  | 123456789 |           | zdenek sima@bvconsulting.cz   |                                                                                                    | Hradec<br>Králové | 8     | Otevřený a<br>poctivý přístup ke<br>klientûm se vždy<br>WD.   |  |
|                                                                                                    |                                                                                                | 36                                                                                                    | ℐ                                                                           | ×        | 4                                                                                                    | Mor.        | Milan     | Cermák      | poradoe  | 123456789 | 987654321 | milan.cermalo@byconsulting.cz |                                                                                                    | Olomouc           | 12    | Otevřený a<br>poctivý přístup ke<br>klientúm se vždy<br>Wp    |  |
|                                                                                                    |                                                                                                | 同                                                                                                    | o                                                                           | $\times$ | 6                                                                                                    | Ing         | Stanislav | Sádek       | poradoe  | 123456789 |           |                               | 987664321 stanislav.sadek@bvconsulting.cz                                                           | Bmo               | 11    | Otevřený a<br>poctivý přístup ke<br>klientúm se vždy<br>15.05 |  |

*Obrázek 4.1 Uživatelské rozhraní systému phpMyAdmin* 

<http://www.phpmyadmin.net>

#### $4.1$ **Tabulky se vztahem k ostatním**

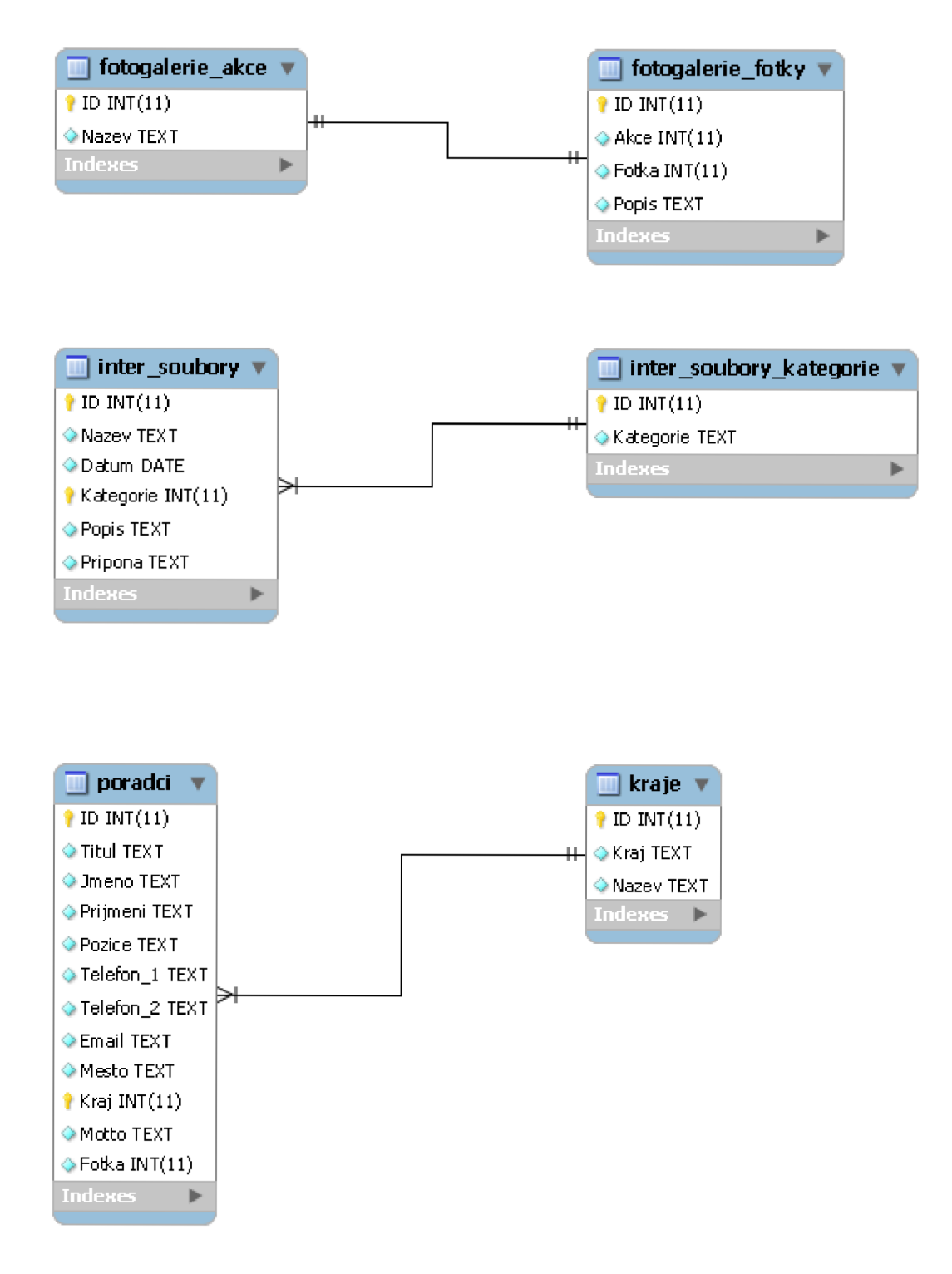

*Obrázek 4.2 Tabulky databáze se vztahem k ostatním* 

### **4.2 Tabulky bez vztahu k ostatním**

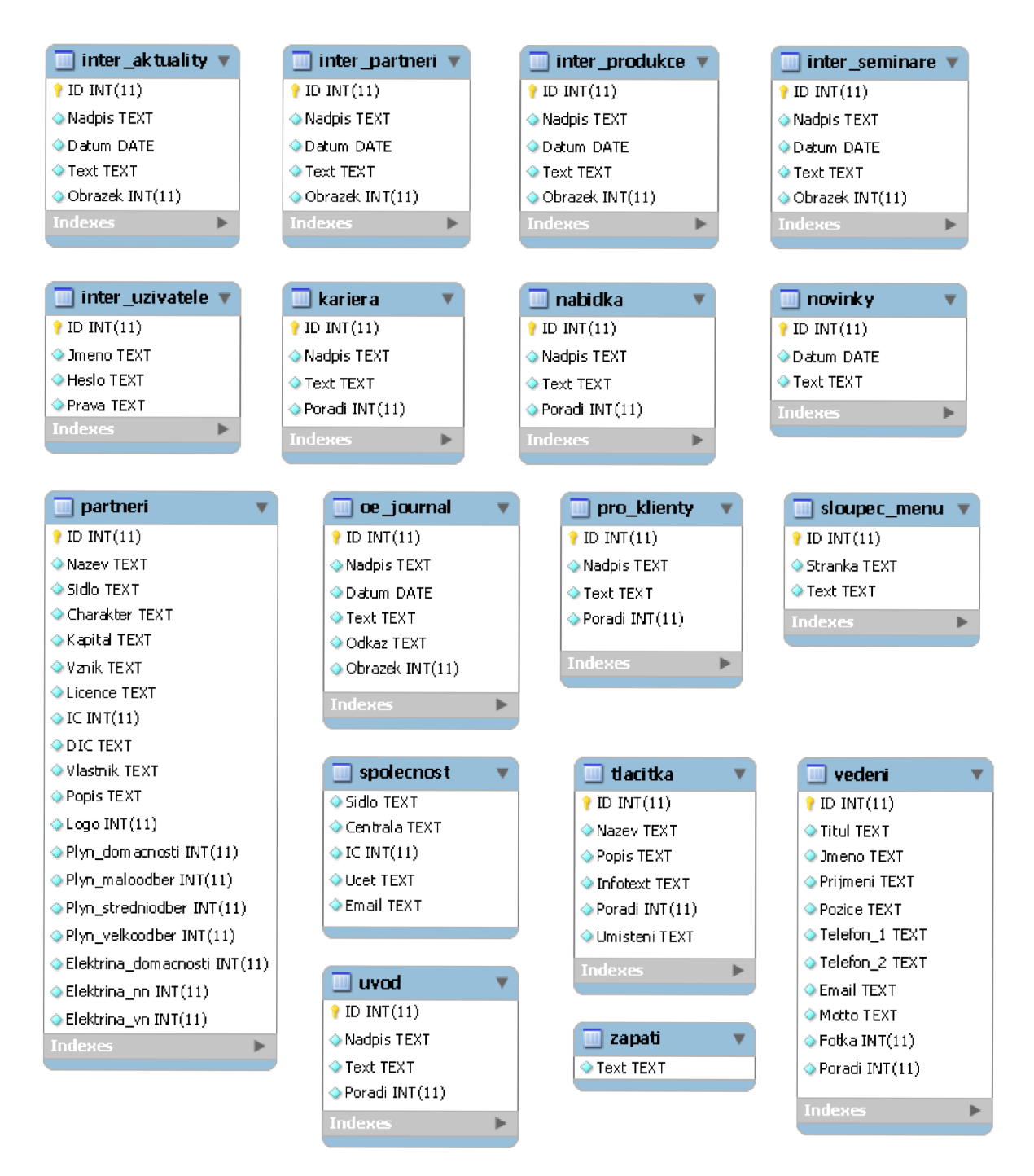

*Obrázek 4.3 Tabulky databáze, které nemají vztah k ostatním* 

## **5 Implementace**

Po úvodních částech vývoje prezentačního systému, jakými byly zhodnocení současného stavu, návrh řešení a výběr vhodných technologií, následoval vývoj celého webu. Byla navržena databáze (viz. kapitola 4) a stromová struktura souborů, které obsahují vlastní zdrojový kód stránek. Po předání textu, který bude na webu, grafiky, obrázků a dalších informačních materiálů mezi společností Optimal Energy a mnou jsem navrhl strukturu stránky. Ta se opakuje na každé stránce webu, aby byla dodržena přehlednost a bezproblémová navigace mezi jednotlivými částmi webu.

Každá stránka má podobný vzhled. Obsahuje hlavičku, poté levý a pravý sloupec a zápatí stránky. Hlavička a zápatí webu jsou na všech stránkách shodné. Vzhledem k dobré udržovatelnosti a správě webu by nebylo vhodné mít tyto informace uložené ve zdrojovém kódu každé stránky. Proto jsem využil možnosti jazyka PHP vložit do stránky stránku jinou. Díky tomu je navigační část a zápatí uloženo na webovém serveru pouze jednou a každá stránka ho zobrazí jako její součást. Při potřebě změnit údaje v těchto částech se provede změna jen na jednom místě.

Každá webová stránka tohoto systému obsahuje tyto části:

- založení nebo upravení PHP session, která informuje o názvu stránky
- připojení k databázi MySQL
- HTML hlavička obsahující použité kódování znaků, jazyk, popis webu, klíčová slova, informace pro vyhledávací roboty, kontakt na autora webu
- připojení kaskádových stylů pro zobrazení na obrazovce i pro tiskárnu
- připojení obecných skriptů v jazyce JavaScript použitých na stránce
- připojení hlavičky stránky obsahující logo společnosti a navigační tlačítka
- levý informační sloupec, ve kterém se střídají informace v závislosti na zobrazené stránce
- pravý datový sloupec s vlastním obsahem stránky
- zápatí stránky obsahující základní informace o společnosti, kontakt a odkaz na informace ohledně přístupnosti webu
- odpojení od databáze MySQL

## **5.1 Části webové prezentace**

Celý web je složen z několika částí (sekcí), které byly požadavkem společnosti Optimal Energy. Úvodní stránka obsahuje základní informace o společnosti, a čím se zabývá. Dále jsou na webu kontakty na jednotlivé poradce v rámci České republiky. Tato stránka vyžadovala flashovou mapu, díky které je vyhledání poradce v místě bydliště jednoduché. Jako alternativní řešení je možné použít i klasické vyhledávání podle známých informací (jméno, město atd.). Sekce kontakty obsahuje základní kontakty do společnosti, její vedení a další zaměstnance. Na webu jsou dále umístěny informace o produktech, které společnost nabízí, možnosti vlastní kariéry, novinky ze společnosti, grafy cen energetických produktů, nabídka školení apod. Dále systém obsahuje interní sekci určenou pro poradce společnosti. Zde jsou uvedeny aktuality a sdílené soubory, které nejsou přístupné veřejnosti. Sekce je přístupná pod uživatelským jménem a heslem.

### **5.2 Interní část webové prezentace**

Během vývoje webu byly ze strany Optimal Energy upraveny požadavky na výsledný systém, který nyní zahrnoval i interní sekci určenou pro zaměstnance společnosti. Kromě veřejné části web tedy obsahuje i část, která je přístupná pouze pro registrované.

#### **5.2.1 Interní informace**

Interní sekce obsahuje informace pro energetické poradce společnosti, kteří využívají web jako svůj informační portál. Do jednotlivých kategorií jim přibývají aktuality ze světa energetiky, jsou zde zveřejňovány informace o školeních, plánech společnosti, partnerech apod. Dále jsou k dispozici sdílené soubory ke stažení. Společnost využívá služeb Googlu, kde používá společný e-mail a sdílený adresář. Vyvíjel jsem snahu seskupit tyto informace tak, aby poradci nemuseli hledat tyto služby na různých webech. Proto je možné pouhým kliknutím na odkaz přejít na společný e-mail nebo do kalendáře. Přihlašovací údaje se automaticky vyplní do přihlašovacího formuláře a dojde k přihlášení k dané aplikaci. Snahu o toto seskupení uvítají především poradci, kteří tento společný e-mail využívají, nebudou se muset přihlašovat zvlášť na tento web a zvlášť na Google. Pokud má poradce e-mail také u společnosti Google, má možnost použít své přihlašovací jméno a heslo k webu i pro jeho e-mailovou schránku. Nemusí se tedy přihlašovat vícekrát.

#### **5.2.2 Redakční systém**

Přihlášení uživatelé mají v databázi nastavena oprávnění ke čtení nebo zápisu. Na základě těchto oprávnění jsou v interní sekci zobrazeny volby, které jsou daným uživatelům povoleny. Poradci, kteří mají právo *read,* mohou pouze číst novinky, stahovat soubory apod. Administrátoři, kteří mají právo *write,* mohou to stejné co poradci, ale dále mají rozšířené možnosti úprav webu. Toto se týká úprav jednotlivých sekcí, textů na webu apod. Díky tomuto systému není potřeba kontaktovat správce webu při každé menší změně, ale novinky, partnery nebo informace pro klienty lze upravit přímo z webu. Tito administrátoři mají možnost psát a upravovat ta data, která jsou určena pro poradce, jako aktuality, školení a další. Formátování textu jednotlivých příspěvků je velmi jednoduché díky použitému volně šiřitelnému doplňku, který umožňuje zápis textu jako např. v programu Microsoft Word. K jednotlivým aktualitám lze přidávat webové odkazy a nahrávat obrázky, což vylepší grafický vzhled celé aktuality. V budoucnu počítám s rozšířením v podobě RSS kanálu. Tento kanál bude obsahovat jednotlivé novinky podle kategorií, aby je bylo možné automaticky sledovat i jinými programy, nejen pouze z webu.

#### **5.2.3 Zabezpečení interní sekce**

Pro přístup do interní sekce je nutné použít vytvořené uživatelské jméno a heslo, které nastaví administrátor s právy zápisu. Po úspěšném přihlášení uživatele se založí *PHP session,* která je udržována po celou dobu strávenou na tomto webu. V případě, že je vyžádán přístup na interní stránku, pomocí session se ověří, zdaje uživatel přihlášen a přístup se povolí. Tímto způsobem je vyloučen neautorizovaný přístup. Pokud si někdo zapamatuje URL adresu stránky v interní sekci, bez přihlášení mu na tuto stránku nebude umožněn přístup.

### **5.3 Stromová struktura souborů**

Rozdělení souborů do jednotlivých adresářů je velmi důležité pro následnou správu webu. U složitějších internetových prezentací by bylo nemyslitelné mít všechny zdrojové soubory na jednom místě. Pro lepší přehlednost jsem prezentaci, co se týče souborů, rozdělil na několik částí.

*• / (kořenová složka)* 

Požadavky na její obsah jsou definovány z větší části webhostingovém serverem. Obsahuje úvodní stránku, chybové stránky, soubor htaccess, soubor robots.txt s informacemi pro vyhledávače a automaticky generovanou mapu webu ve formátu XML .

*• files* 

Obsahuje soubory jiných typů než ty, které je možné standardně zobrazit v internetovém prohlížeči. Jedná se zejména o doplňující informace k nabízeným produktům, informace o školeních nebo soubory určené pro tisk.

*• fotogalerie* 

Obsahuje veškeré fotografie, které nesou nějakou informaci návštěvníkům. Jde o fotky v textu v jednotlivých sekcích webu, fotky zaměstnanců, poradců apod.

*• inter* 

Obsahuje zdrojové soubory interní sekce, kde jsou zveřejněny vnitřní firemní informace pro poradce. Jedná se o aktuality, sdílené soubory a další. Adresář obsahuje jednak zdrojové kódy, tak i vlastní soubory ke stažení.

*• menu* 

Obsahuje stránky, které se návštěvníkovi zobrazí po výběru příslušeného tlačítka v menu. Tyto stránky jsou hlavní částí webu a obsahují informace určené veřejnosti.

*• systém* 

Obsahuje soubory nutné pro správnou funkčnost celého systému. Mezi tyto soubory patří obecné skripty, které se využívají na každé stránce, systémové obrázky a pozadí, konfigurační soubor databáze, kaskádové styly, hlavičku a zápatí webu.

### **5.4 Použitý software**

Pro vývoj celého systému byla použita řada softwarových produktů. Pro vlastní editaci zdrojového kódu stránek jsem využil program PSPad editor<sup>6</sup>, který velmi dobře zvýrazňuje syntaxi nejznámějších programovacích jazyků. Editaci a úpravu obrázků a grafických prvků zajistil jednoduchý program Malování, který je součástí operačního systému Windows. Databáze nesoucí textové informace byla upravována pomocí systému phpMyAdmin. Grafika ve flashi byla vytvořena pomocí programu Adobe Flash Professional, který byl k dispozici zdarma na webu výrobce. Dále byly využity některé volně dostupné utility se speciálním využitím, např. pro získání barev z obrazovky, kontrolu kontrastu apod. Web byl vyvíjen v prostření operačního systému Windows 7 a testován na dalších nejběžnějších operačních systémech.

<sup>6</sup> <http://www.pspad.com>

## **6 Optimalizace pro vyhledávače (SEO)**

Internetové vyhledávače se v poslední době staly jedním z nejčastějších způsobů, jak na webu vyhledávat informace. Práce s takovým vyhledávačem, kterou uživatel očekává, je jednoduchá. Návštěvník potřebuje najít informace o energetickém poradenství, zadá tedy toto heslo do vyhledávače a ten mu zobrazí nejlepší výsledky na jeho dotaz. Jakým způsobem to vyhledávač provede, uživatele nezajímá. Tento proces však není jednoduchý a na straně vyhledávacích serverů vyžaduje značné hardwarové i programové vybavení.

Možnostmi zviditelnění stránky ve výsledcích vyhledávání se zabývá Search Engine Marketing (SEM). Můžeme ho rozdělit do dvou částí, placené a neplacené. Tyto dvě možnosti se nabízejí každému, kdo chce svůj web na internetu zviditelnit. Obě se běžně využívají, každá má však zcela jiný základ. Internetové vyhledávače potřebují pro svůj provoz nemalé finanční prostředky. Jednou z možností jak je získat, je nabízet služby spojené s lepším vyhledáním konkrétní fráze. Majitel zaplatí vyhledávací společnosti za to, že jeho web bude přednostně zobrazen, pokud návštěvník zadá určitou frázi. Toto je způsob, jak podsunout svým potenciálním zákazníkům své služby. Jedná se však většinou o časově omezený způsob reklamy. Firma si zaplatí přednostní vyhledání najeden rok, jejich web bude mít díky tomu větší návštěvnost. Za rok však služba skončí a tato firma bude muset znovu platit za to, aby lidé její web navštěvovali.

Druhou možností je využít neplaceného SEM. Tento způsob spočívá v tom, že firma zaplatí jednorázově při vývoji webu za službu Search Engine Optimalization (SEO). Vývojář webu bude pak vytvářet jejich internetovou prezentaci takovým způsobem, aby se při zadání určitých klíčových slov zobrazil odkaz na tuto firmu co nejvýše ve výsledcích vyhledávání. Tento způsob může vyžadovat větší náklady na počátku vývoje ze strany objednavatele, ale je zárukou, že bude web vytvořen v souladu s pravidly, která jsou pro optimalizovaný web doporučena. Vnejlepším případě by se pak i bez cílené placené reklamy ve vyhledávači zobrazil odkaz na internetové stránky této společnosti v několika prvních záznamech výsledku vyhledání.

V České republice nebyl v minulosti vývoj vyhledávačů tak rychlý jako jinde ve světě. Proto i dnes u nás najdeme mnoho lidí, kteří při hledání na webu stále procházejí různé internetové katalogy. Použití vyhledávače a zadání správného vyhledávacího termínu by jim ušetřilo nejen mnoho času, ale dostalo by se jim i pravděpodobně kvalitnějšího výsledku.

Společnost Optimal Energy klade na SEO velký důraz. Nové weby by se podle mého názoru měly vytvářet tak, aby každý takový web alespoň základy této optimalizace měl. Výsledkem může být až několikanásobně větší návštěvnost, která přinese společnostem skrze komerční weby výrazně větší zisky.

### **6.1 Funkce internetového vyhledávače**

Vyhledávač je služba, která pracuje z větší části automaticky. Její náročnost závisí na cílové skupině stránek, které lze pomocí tohoto nástroje najít. Obecně lze říct, že vyhledávač využívá ke své činnosti desítky až desítky tisíc počítačů, které se starají o celý proces vyhledání určitého výrazu. Kvalitní vyhledávač je takový, který dokáže najít a na prvních místech výsledku zobrazit takovou

stránku, kterou uživatel skutečně hledal. Nutno však zmínit, že vyhledávací dotaz má na výsledek velký vliv a jeho chybné zadání nemůže vyhledávač ovlivnit. Je tedy nutná určitá "spolupráce" mezi vyhledávačem a uživatelem.

Většina vyhledávačů pracuje v těchto krocích:

- procházení internetových stránek
- vytvoření databáze výskytu slov a dalších prvků
- indexování
- poskytování odpovědí na dotazy

Při procházení stránek využívá vyhledávač program, tzv. vyhledávací robot. Vstupem tohoto programu je několik stránek, např. nějaký katalog, který tvoří rozcestník na další weby. Robot stáhne tyto vstupní stránky a zjistí na nich všechny hypertextové odkazy. Tyto odkazy navštíví a opět na nich vyhledá odkazy. Takto cyklicky se snaží prohledat celý web.

Každou stránku, kterou vyhledávač stáhne je potřeba zpracovat. Záleží na okolnostech, jakým způsobem ji zpracuje. Ve většině případů program zjistí všechny prvky (slova, obrázky atd.), které jsou na stránce uvedeny a přiřadí k nim internetovou adresu, kde se vyskytují. Velikost takové databáze velmi strmě narůstá, proto je zapotřebí její záznamy indexovat. Indexace databáze urychluje vyhledání určitého výrazu a zároveň poskytuje seřazení informací podle relevance - největší kvality.

Databáze se musí udržovat aktuální, proto se uchovává i datum posledního zaindexování. Robot automaticky prochází také již indexované stránky, aby zjistil, zda na nich nedošlo ke změně. Pokud ano, upraví databázi tak, aby obsahovala aktuální informace na dané stránce.

Pokud uživatel zadá do vyhledávače hledanou frázi, program najde v databázi toto slovní spojení, seřadí adresy výskytu podle kvality a zobrazí je jako výsledek vyhledání. Pro větší přehlednost se ve výsledku často zobrazuje titulek stránky, okolní slova, datum poslední změny apod.

Z principu vyhledávače vyplývá, že zobrazuje výsledky vyhledání se zpožděním. Pokud vznikne nová stránka nebo dojde k úpravě stávající, trvá několik dní, než je možné nové informace vyhledat. Není proto možné najít čerstvé novinky, které nabízejí např. zpravodajské servery. Vyhledávače se snaží co nejčastěji navštěvovat existující stránky a aktualizovat si databázi jejich obsahu, avšak s ohledem na výkonnost vyhledávacích serverů.

### **6.2 Předpoklady pro úspěšnou optimalizaci**

Pro efektivní optimalizaci webu pro vyhledávací roboty je nutné dodržet při tvorbě každé stránky několik zásad. Vyhledávače vidí internetovou stránku jako textový prohlížeč. Při použití některých technologií (JavaScript, Flash atd.) vyhledávací robot nedokáže načíst obsah stránky. Velmi snadno se tak může stát, že při použití JavaScriptové navigace bude zaindexována jen úvodní stránka, na webu vytvořeném ve flashi nemusí být indexováno vůbec nic.

Hlavním předpokladem je přístupnost webu. Musíme zabezpečit, aby byl obsah internetové prezentace dostupný nejen v klasickém prohlížeči, ale i v textové podobě bez podpůrných technologií jako je JavaScript a CSS. Toto je základní podmínka pro úspěšný web. Stránky Optimal Energy jsou připraveny tak, aby je bylo možné prohlížet i bez pomocí těchto technologií a tím byly přístupné vyhledávacím robotům. Níže je uvedena ukázka webu pomocí textového prohlížeče. Robot předpokládá důležité informace na začátku stránky, méně důležité na konci. Proto je stránka rozvržena takto. Obsahuje název stránky, navigaci na celý web (zkráceno), úvodní informace, hlavní informační část a zápatí obsahující kontakt.

```
-----------------------------------
Navigace
    Přejít na hlavní obsah
    Logo Optimal Energy Optimal Energy
    Mapa webu 
    Novinky
    Pro klienty
    Kontakty
    Nabízíme energetické tarify do firem i domácností na míru.
    Nabizim e energetické tarif y do fire m i domácnosti na miru . 
Nabídka
Energetické tarify na míru
Energetické tarif y na mir u 
       * Domácnosti, firmy
      * Školy, skolky, univerzity
      * Města a obce
      * Sportovní instituce
    Přejít na navigaci
    © Optimal Energy, Opletalova 279, Chrudim
    energetické poradenství na míru
    kontakt: info@bvconsulting.cz (další kontakty)
    info@bvconsulting.c z (dalši kontakty)
    Mapa webu | Prohlášení o přístupnosti
    Markovich († 1932)<br>1905 - Prohlášeni o přístupnosti o přístupnosti o přístupnosti o přístupnosti o přístupnosti o přístupnosti<br>1916 - Prohlášeni o přístupnosti o přístupnosti o případní představení představení případní pře
                                              ____________________
```
*Ukázka zobrazení stránky webu tak, jak ji vidí vyhledávací robot<sup>7</sup>*

Dalším předpokladem je nahrazení dynamických stránek statickými nebo takovými, které se pro vyhledávač zdají být statické. Roboti často nerozlišují stránky, které mají stejnou adresu a dynamicky měnící se obsah. Proto jsem zvolil metodu využít soubor *htaccess,* který nastaví webový server tak, aby bylo možné použít odkazy, které budou pro vyhledávač srozumitelné.

### **6.3 Metody optimalizace**

Způsobů jak docílit toho, aby byl web pokud možno nejvýše ve výsledcích vyhledávání, je mnoho. Je si však třeba uvědomit, že se jedná o dlouhodobou záležitost. Může trvat i několik měsíců, než se projeví všechny prvky optimalizace, které byly do stránek zahrnuty na celkovém výsledku. Předpokladem pro úspěšný web je také pravidelné sledování indexace tohoto webu ve vyhledávačích

<sup>7</sup> <http://www.delorie.com/web>

pomocí specializovaných nástrojů. Úplný základ optimalizace je, že každá stránka musí být unikátní. Vyhledávače penalizují takové stránky, které mají stejný obsah jako stránka jiná.

#### **6.3.1 Klíčová slova**

Výběr klíčových slov je velmi důležitá část SEO. Nejedná se jen o jednorázovou činnost, ale tyto slova je třeba začleňovat do všech textů na webu neustále. Je vhodné vybrat klíčová slova a rozmístit je rovnoměrně po celém webu. Pro výběr klíčových slov společnosti Optimal Energy jsem použil specializovaný nástroj<sup>s</sup>. Vybraná slova jsou umístěna v hlavičce každé stránky na webu, dále budou doplněna do jednotlivých textů. Tento systém zaručí, že vyhledávač důležitá slova najde a přidá je do své databáze. Je důležité toto pravidlo dodržovat neustále po celou dobu funkčnosti webu. Při psaní každého textu, který na stránce bude, je zapotřebí si uvědomit, jaká klíčová slova a kam je do textu začlenit.

#### **6.3.2 Důležité HTML značky**

Bezchybný kód HTML, pokud možno validní, je další důležitou součástí kvalitního webu. Ve vytvářeném webu všechny stránky obsahují hlavičku s informacemi o webu. Zde je uveden název webu, název stránky, klíčová slova, základní popis společnosti, informace o povolení indexování stránky apod. Dále je nutné dodržovat určitou hierarchii textů. Využil jsem kaskádových nadpisů označovaných jako *Hl* až *H6,* ve kterých je umístěn popis každé části stránky. Tyto značky jsou použity striktně jen na nadpisy. Další text je označen jako odstavec, který bude vyhledávač procházet.

Obrázky vyhledávače většinou neindexují. Existují však výjimky, kvůli kterým je zapotřebí obrázek doplnit atributem s alternativním textem, který obsahuje obsah obrázku. To je vhodné i z důvodu přístupnosti, kdy není možné zobrazit grafiku stránky, ale jen její textové části.

#### **6.3.3 Textové alternativy netextových prvků**

Většina návštěvníků uvidí při zobrazení stránky všechny textové, grafické i animované prvky. Toto však neplatí pro vyhledávací roboty. Tyto programy si pro sebe interně zobrazí stránku podobně jako v textovém prohlížeči. Všechny obrázky, flashové aplikace apod. jsou pro ně skryty. Pokud jsou v obrázcích umístěny důležité informace, které by neměl vyhledávač podle našeho názoru opomíjet, je nutné jim přiřadit i textovou alternativu. Tento text je na vytvářeném webu přiřazen všem netextovým prvkům. V případě, že nelze zobrazit flashovou grafiku nebo obrázek, zobrazí se návštěvníkovi resp. vyhledávacímu robotu text s popisem, co je zobrazeno v tomto grafickém prvku. U malých obrázků použitých zejm. pro grafickou úpravu stránky atribut alternativního textu není vyplněn. Vyhledávač rozpozná malý nevýznamný obrázek a jeho popis by mohl vyhodnotit jako snahu o podvržení nějakých informací.

#### **6.3.4 URL adresa stránek**

Adresa URL má pro většinu vyhledávačů hodně velký význam, podobně jako titulek stránky. Je tedy vždy užitečné zvolit adresu tak, aby z ní bylo patrné, co návštěvník na stránce najde. Význam

<http://seo-servis.cz/keywords-test-klicovych-slov>

má také použití některého klíčového slova přímo v adrese. Volba adresy je velmi důležitá. Nemá smysl používat URL typu *<http://www.optimal-energy.cz/index.php?strankaID-123&zobrazit-yes>*  nebo dlouhý název *[http://www.](http://www) [optimal-energy.cz/nabidka-nejlepsich-tarifu-na-miru-pro](http://optimal-energy.cz/nabidka-nejlepsich-tarifu-na-miru-pro-)domacnosti-i-velke-firmy.* Mnohem užitečnější je použití adresy tak, jak je to v případě webu Optimal Energy, např. *[http://www.](http://www) [optimal-energy.cz/poradci/jihomoravsky-kraj.](http://optimal-energy.cz/poradci/jihomoravsky-kraj)* 

K tomu, abychom mohli používat takové adresy, je nutné přepisovat zobrazovanou adresu na skutečnou. Využil jsem souboru *htaccess,* který nakonfiguruje webový server tak, že je přepis adresy možný. Ve skutečnosti tak existuje stránka s mnoha parametry, ID a dalšími informacemi v URL, ale návštěvníkovi se zobrazí její přijatelnější čitelná varianta.

#### **6.3.5 Odkazy z webu i na web**

Hypertextové odkazy jsou hlavním prostředníkem, přes které se vyhledávací roboti dostávají na další stránky. Nejedná se jen o další stránky našeho webu, ale i externí odkazy dále do internetu. Správné začlenění odkazů do webu je důležité pro efektivní procházení a indexaci vyhledávači. Robot neprovede jen načtení textu a přechod na další stránku. Pokud nalezne odkaz, uloží si ho do databáze spolu s dalšími faktory. Těmi jsou především tzv. *anchor text,* což je text, který se zobrazí uživateli jako odkaz. Ne vždy je však použití tohoto textu vhodné. Pokud použijeme tabulku akcí a ke každé akci umístíme odkaz "podrobnosti zde", nebude vyhledávač vědět, co by mohlo za tímto odkazem následovat, jelikož takovýchto stejných odkazů mohou být na stránce desítky.

Proto jsem využil možnosti přidat k takovým odkazům atribut *title,* který vyhledávač načte a zjistí z něho podrobnosti o cíli odkazu. Zde může být např. uvedeno "podrobnosti o akci školení zaměstnanců". Vyhledávač tak jasně vidí, že když přejde na takový odkaz, co bude na cílové stránce uvedeno.

Pokud máme na webu odkazy, které směřují mimo náš web, je nutné být obezřetný. Vyhledávače penalizují weby, které odkazují na nedůvěryhodné weby nebo weby s nízkou kvalitou. Je tedy vhodné rozmyslet si, na jaký web budeme odkazovat. Jako atribut lze k odkazu přidat informaci, že se jedná o externí odkaz a roboti ho nemají následovat. Tím je možné vyhnout se problémům s penalizací. Na druhou stranu, propojení mezi jednotlivými weby je důležité z hlediska zpětných odkazů.

Jak již bylo uvedeno, důležitou součástí jsou zpětné odkazy. To jsou odkazy, které směřují z jiného webu na naše stránky. Pokud hodně různých webů odkazuje na naše stránky, vyhledávač to vyhodnotí tak, že je náš web kvalitní. To zvýši jeho celkové ohodnocení a pomůže k posunutí výše ve výsledcích vyhledávání. Zpětné odkazy příliš ovlivnit nemůžeme, neboť je musí umístit na svůj web někdo jiný. Vyhledávače však penalizují weby, které se na výměnu odkazů specializují a pracují jen z toho důvodu, aby na naše stránky odkazovalo co nejvíce webů.

#### **6.3.6 Soubor robots.txt**

Pomocí textového souboru robots.txt v kořenovém adresáři webu je možné nastavit parametry pro vyhledávací roboty. Je možné určit, které stránky bude robot indexovat a které ne, jaké typy souborů mají být do indexu zařazeny apod. Pro web Optimal Energy jsem povolil indexování všech stránek na webu s výjimkou interní sekce pro všechny vyhledávací roboty, které na stránku přijdou. Dále jsem uvedl odkaz na mapu webu. Tato stránka ve formátu XML obsahuje všechny podstránky webu. Pro vyhledávač je tak jednodušší zaindexovat stránky z mapy webu než z hledání jednotlivých odkazů.

### **6.4 Měření kvality optimalizace**

Optimalizace webu pro vyhledávače je dlouhodobou záležitostí. Nelze očekávat, že provedeme na stránce změny, které se ve vyhledávači ihned projeví. Větší zásahy do webu se mohou projevit až po několika měsících. Pro měření kvality optimalizace webu jsou k dispozici nejrůznější nástroje. V našich podmínkách se nejčastěji zaměřujeme na vyhledávače Google, Seznam a Centrum, které jsou u nás nejpoužívanější. Zvláště Google má velmi propracovaný systém pro kontrolu optimalizace.

Nástroj Google Analytics umožňuje správcům webu sledovat různé aktivity na jednotlivých stránkách webu. Monitoruje návštěvnost, zobrazuje statistiky uživatelů, dobu strávenou na stránce apod. Z hlediska SEO generuje statistiky hledaných klíčových slov, chyb na webu a řešení jejich odstranění a obsahuje další služby, které pomáhají při optimalizaci.

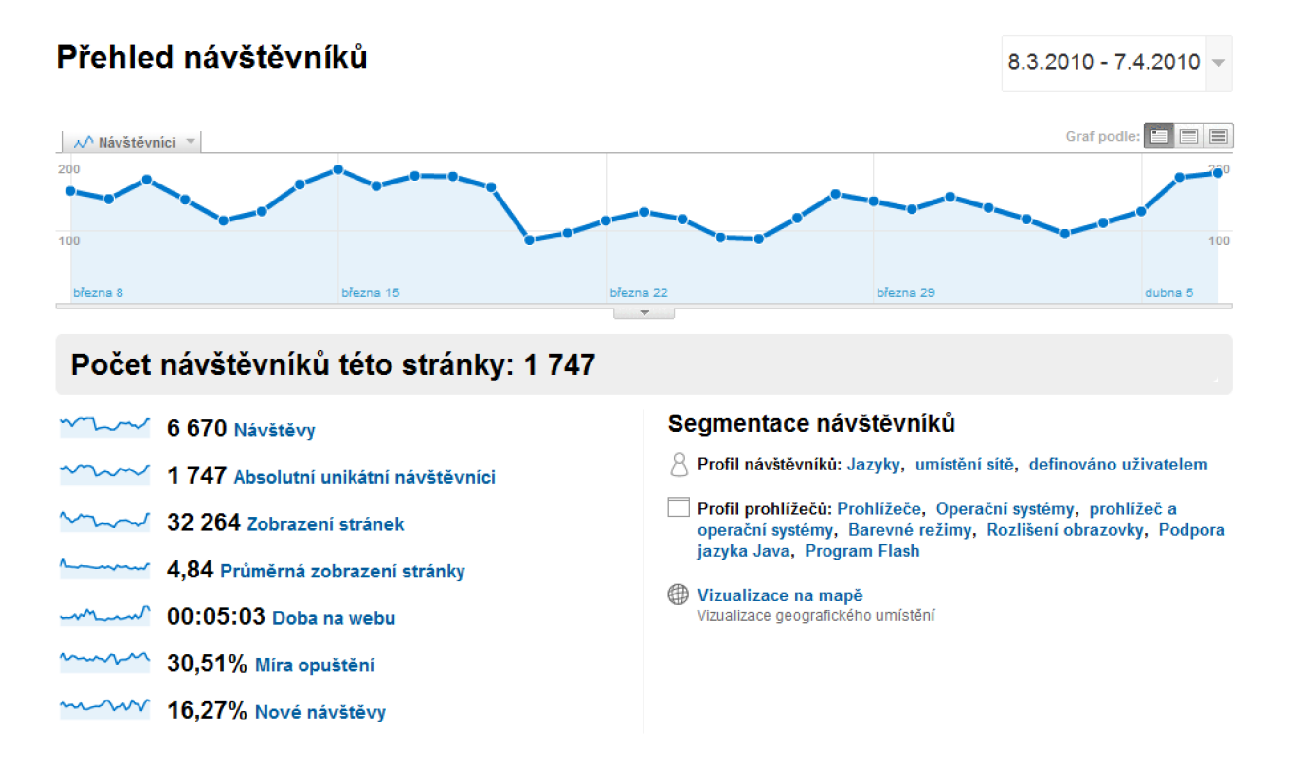

*Obrázek 6.1 Uživatelské prostředí nástroje Google Analytics* 

#### **6.4.1 PageRank, S-rank a další**

Měření kvality webu se uvádí v tzv. ranku. Každý vyhledávač určuje kvalitu webu podle jiných kritérií, ale obecně jsou tyto zásady podobné. Google používá PageRank se stupnicí 0-10, Seznam Srank se stupnicí 0-100 apod., kde vyšší číslo znamená kvalitnější web. Samotný rank webu však není to nej důležitější. Může existovat web s PageRankem 2, který bude obsahovat mnohem kvalitnější informace zobrazované ve výsledcích vyhledání než web s PageRankem 4, čehož tvůrci dosáhli některým podvodem vyhledávačů.

Hodnocení webu se opírá o další stránky na internetu, které jsou spojeny odkazy s hodnoceným webem. Čím více webů na náš web odkazuje, tím větší bude rank stránky. Pokud na náš web bude odkazovat kvalitní web s velkým rankem, zvýší se rank našeho webu více, než když na náš web odkazuje nekvalitní stránka. Původní algoritmus PageRanku byl tento:

$$
PR(A) = (1-d) + d (PR(T1)/C(T1) + ... + PR(Tn)/C(Tn))
$$

kde

- PR(A) je PageRank stránky A,
- PR(Ti) je PageRank stránek Ti, které odkazují na A,
- C(Ti) je počet odchozích odkazů na stránce Ti a
- d je faktor útlumu (damping factor), který je mezi 0 a 1.

V současnosti není aktuální PageRank znám, takže o jeho nastavení či tvaru se vedou jen dohady. Měl by ale vycházet z principů této rovnice. [4]

## **7 Přístupnost webu**

Pod pojmem přístupný web si můžeme představit takové internetové stránky, které jejím návštěvníkům nekladou žádné zásadní překážky. Pokud provedete rozbor mnoha webů na internetu, zjistíte, že většina stránek přístupných není. To je však chyba. V dnešní době bychom se při tvorbě webu měli přísně zaměřit na to, aby náš vytvářený web byl přístupný pro všechny návštěvníky nebo v případě vyhledávačů - pro počítačové programy.

Většina webů na internetu je komerčních. O to více by měly být stránky dostupné všem. Uvedu příklad s reklamou. Chtěl bych si dát na nějaký web reklamu na své výroby. K dispozici mám dva weby, oba vypadají velmi podobně, běžný uživatel v nich nevidí výrazné rozdíly. Pokud však k počítači přistoupí zdravotně postižený, může pracovat jen s jedním webem. S tím, který je pro jeho práci připravený. Podívám-li se do vyhledávače, je tento optimalizovaný web výše než ten druhý. Který bych si vybral pro umístění své reklamy? Určitě ten, který je optimalizovaný na přístupnost. Majitel prvního webu mi nabídne např. 10 000 přístupů denně. Majitel druhého webu s podobným obsahem 11 000 přístupů denně. Výhodnější proto bude pro mne jednoznačně tento druhý web. Proto bychom měli vytvářet všechny stránky přístupné.

### **7.1 Důležitost přístupnosti**

Web, který obsahuje příliš nepřístupného obsahu, je pro mnoho uživatelů velkým problémem, ačkoliv si to vývojáři neuvědomují. Při vytváření webu nesmíme podlehnout dojmu, že jsou všichni stejní jako my.

Každý uživatel webu má jiné dispozice pro jeho používání a získávání informací. Musíme mít na paměti, že všichni návštěvníci nemají stejné:

- zdravotní dispozice Někteří lidé vidí hůře nebo nevidí vůbec, někteří špatně slyší. Někteří mají problém používat horní končetiny, jiní trpí poruchami soustředění.
- zkušenosti s internetem Někteří používají internet a počítač zřídka, nemají zažité běžné mechanismy nebo nemají přehled o ovládání prvků vytvořených nejmodernějšími technologiemi.
- jazykové vybavení a schopnost porozumět psanému textu Někteří uživatelé ovládají češtinu (nebo jazyk webu) jen omezeně. Zbytečně složitá souvětí a slovní konstrukce jsou pro ně nesrozumitelná.
- technické vybavení Někteří uživatelé nemohou využívat pro ovládání počítače například myš. Jiní zase musí pro zobrazování používat černobílý monitor nebo nemají monitor vůbec a obsah webu jim interpretuje hlasová čtečka. Další používají kapesní počítače s malými displeji.
- softwarové vybavení Všichni návštěvníci nepoužívají stejný operační systém nebo internetový prohlížeč jako tvůrce webu. Nemají nainstalované shodné programy pro zobrazování stánek a další podpůrné nástroje.

To, že tvůrce webu vidí všechny vytvořené stránky bez problémů a s kvalitní grafikou ještě neznamená, že je tak také uvidí ostatní. Velkou chybou je podcenění počtu uživatelů, kterým může náš web klást překážky. Handicapovaných uživatelů totiž může být až třetina z celkového počtu návštěvníků. Handicapovaným však nemusí být nutně jen zdravotně postižený, je to každý člověk, který může mít problém vnímat obsah webu a ovládat jeho funkčnost. [5]

### **7.2 Handicapovaní uživatelé internetu**

Handicapovaných uživatelů je na internetu mnoho. Vzhledem k tomu, že internet je svou podstatou založen na grafickém výstupu, největší problémy mají zrakově postižení. Vad zraku existuje více druhů. Katarakta je vada, kdy je zakalena oční čočka. To způsobuje výrazné zamlžení a rozmazání celého obrazu. Razantně se také snižuje vnímavost barevných kontrastů. Další oční vadou je diabetická retinopatie, která bývá velmi častým příznakem těžkých cukrovek. Projevuje se výpadky v zorném poli. Ve výsledku tak návštěvník vidí obraz tak, jako bychom náhodná místa monitoru začernili. Oční sítnice je velmi náchylná a právě na ní se objevuje mnoho vad. Projevů její degenerace je celá řada. Může se projevovat jako trubicovité vidění nebo opak, kdy je střed pohledu neviditelný. Jedná se o nejčastější vážnější zrakové onemocnění lidí staršího věku. [6] Popsané zrakové vady samozřejmě nejsou jediné. Pokud se o nich chcete dozvědět více, doporučuji web organizace SONS<sup>9</sup>.

Uživatelé s vadou zraku používají jiné vstupní i výstupní zařízení, než na které jsme zvyklí. Pro zadávání textu a práci s počítačem využívají tito lidé klávesnici, nikoliv myš. Proto je nutné, aby celý vytvářený web bylo možné ovládat pouze klávesnicí. Jako výstupní zařízení nelze v mnoha případech využít obrazovku. Místo té využívají hlasový výstup pomocí specializovaných programů nebo braillský řádek. Hlasová čtečka je program, který načte internetovou stránku a její obsah přečte. Nečte však jen texty na stránce, ale dává uživateli celkový popis, jak stránka vypadá. Označuje obrázky, formuláře a další prvky používané na webu. Nevidomý tak může bez větších problémů vyplňovat formuláře, odesílat e-maily a plně pracovat s internetovou stránkou.

Přestože je internet převážně vizuální médium, nesmíme zapomínat na sluchově postižené. Omezení nebo ztráta sluchu není pro vnímání stránky tak důležitá jako zrak, přesto je potřeba dodržovat jistá pravidla. Sluchově postižení mívají často velmi omezenou slovní zásobu a nízkou schopnost porozumění složitému textu. Pokud chceme vytvořit přístupné stránky, musíme texty dobře zvážit.

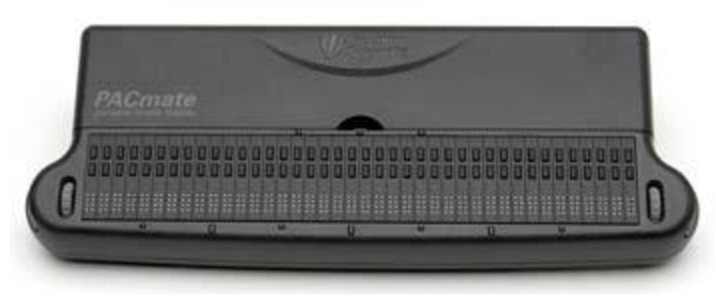

*Obrázek 7.1 Braillský řádek* 

<sup>9</sup> <http://www.braillnet.cz/sons/docs/zrak>

### **7.3 Pravidla tvorby přístupného webu**

Během vytváření webu musíme mít vždy na paměti, že každá vytvořená část stránky musí být přístupná. Abychom pracně nehledali v jednotlivých částech webu možné bariéry, byly vytvořeny internetové stánky<sup>10</sup>, kde jsou popsány nejdůležitější zásady, které by měly být dodrženy. Pokud se budeme držet uvedených bodů, bude náš web z velké části přístupný.

Vláda České republiky na handicapované uživatele pamatuje také. V roce 200 vznikla na ministerstvu informatiky novela zákona 365/2000 Sb. o informačních systémech veřejné správy. Tato novela obsahuje požadavky, které musí splňovat všechny weby veřejné správy, např. ministerstev, krajů apod.

Webová prezentace společnosti Optimal Energy je na přístupnost velmi zaměřena. Uvědomuji si, že poradenství, které společnost nabízí, není určeno jen pro lidi bez zdravotního postižení. Proto jsou na webu dodržována doporučení, která se vztahují k přístupným stránkám. Všechny popsané zásady jsou na vytvářeném webu dodrženy. V zápatí webu je odkaz na prohlášení o přístupnosti. V tomto dokumentu jsou uvedeny hlavní znaky webu a jak s ním pracovat. Při ovládání klávesnicí je užitečné ovládání pomocí klávesových zkratek, které jsou zde uvedeny. Díky nim je možné se snadno dostat na důležitá místa na webu.

#### **7.3.1 Obrázky a další grafické prvky**

Obrázky a grafika patří k velmi důležitým prvkům webu. Z pohledu přístupnosti se musíme obrázky zabývat a přizpůsobit je pro jakékoliv zobrazení. Hlavní zásadou je nevkládat důležitá sdělení nebo nadpisy jen do obrázků. Pokud se obrázek nezobrazí, výrazně to ovlivní naši orientaci na webu. Proč by se však obrázek nezobrazil? Důvodů může být mnoho. Použití textového prohlížeče, výstup na hlasovou čtečku nebo braillský řádek, zakázání stahování obrázků apod. U každého grafického prvku na stránce je proto uveden HTML atribut *alt*, ve kterém je uveden popis obrázku. Pokud uveden není, hlasová čtečka, např. JAWS $^{\text{11}}$ , přečte název souboru obrázku. Ten mnohdy vůbec nevypovídá o obsahu obrázku. Když atribut uvedeme, čtečka přečte tento text a návštěvník pozná, co je na obrázku zobrazeno.

Často je u loga společnosti uveden jako alternativní text "Logo". To je naprosto nedostačující. Nevíme, o logo jaké společnosti se jedná. Výstižnější by bylo např. "Logo [Seznam.cz"](http://Seznam.cz).

Na webu Optimal Energy je také umístěno mnoho obrázků pro vytvoření grafického vzhledu stránky. Takové obrázky nemají žádný význam pro pochopení obsahu. Atribut *alt* však musí být uveden u každého grafického prvku, proto je v takových případech uveden, ale prázdný.

#### **7.3.2 Doplňky webových stránek**

V dnešní době si na webu nevystačíme jen s formátovaným textem a obrázky. Dnes je módní, aby web vypadal barevně, vše se na něm hýbalo a aby nebyl jako obyčejná webová stránka. Neměli bychom však nikdy zapomenout na to, že žádný z těchto prvků nesmí způsobit nepřístupnost stránky.

<sup>&</sup>lt;sup>10</sup> http://www.pravidla-pristupnosti.cz

<sup>&</sup>lt;sup>11</sup> http://www.freedomscientific.com

V kapitole 3.2 jsem zmínil použití kaskádových stylů. Díky těmto stylům je striktně oddělen obsah webu od jeho grafického vzhledu. Každá stránka však musí být připravena tak, aby ji bylo možné bez problémů zobrazit bez použití těchto stylů. Tento požadavek byl při vytváření webu respektován. Pokud si zobrazíte stránky bez CSS, budou stále dobře čitelné a srozumitelné. Je velmi důležité si vyzkoušet, jak bude stránka bez CSS vypadat. Pokud používáme v některé části bílé písmo díky CSS na černém pozadí, při vypnutí CSS nebude písmo vůbec vidět. Taková situace by však neměla nastat, pokud i barvu písma definujeme v kaskádovém stylu.

Dalším pomocným nástrojem je JavaScript. Na většině dnešních webů na internetu je JavaScript využíván. Jedná se o velmi mocný nástroj, který umožňuje efektní zobrazení webové prezentace. Přístupná stránka bude jen taková, která se dokáže bez JavaScriptu obejít. Při jeho vypnutí musí být informace stejně dobře dostupné jako při jeho použití. Místo rozbalovacího menu se tak může např. použít seznam s odrážkami, ale navigace bude dostupná. JavaScript je navíc nebezpečný z pohledu virů a mnozí jej automaticky vypínají, i když ho mají možnost využít.

Velmi používanou technologií je Flash, díky kterému lze vytvořit velmi interaktivní webové stránky. Z pohledu přístupnosti je to však jedna z nejhorších technik. Flash nezobrazí žádné textové prohlížeče, nepřečte ho hlasová čtečka, neindexují ho vyhledávače a často ho ani nezobrazíte na kapesním počítači. Proto všude, kde je na vytvářeném webu použit flash, je doplněn ještě alternativní verzí. Pokud se např. nezobrazí flashová mapa, zobrazí se obrázek. Když se nezobrazí ani obrázek, zobrazí se textový seznam. Díky této hierarchii bude obsah přístupný, ať už využíváte všechny moderní technologie nebo žádné.

#### **7.3.3 Ovládání webu**

Navigace na webu je velmi důležitou částí. Bez přehledné navigace se v rozsáhlejším webu brzy ztratíme. Celá navigace stránek Optimal Energy je řešena přehledně tak, aby každý uživatel snadno poznal, co všechno může na webu najít. Hlavní navigační část je umístěna v horní části stránek tak, jako je tomu zvykem u jiných webů. Uživatelé jsou na umístění zvyklí a budou v těchto místech navigaci hledat. Tato část je na každé stránce vždy na stejném místě, aby nedocházelo k problémům s hledáním navigačních tlačítek.

Z hlediska přístupnosti je nutné věnovat pozornost i samotným hypertextovým odkazům. Každý odkaz musí srozumitelně vystihovat stránku, na kterou odkazuje. Při použití hlasové čtečky bude oznámeno, že se jedná o odkaz a název odkazu. Na webu je v sekci "Školení" uveden seznam akcí. Následuje odkaz "podrobnosti". Hlasová čtečka odkaz přečte, ale uživatel z textu odkazu není seznámen s jeho cílem. Proto je vtákových případech odkaz doplněn o atribut *útle,* který obsahuje informace o cílové stránce. Čtečka přečte obsah tohoto atributu a návštěvník ví, kam se tímto odkazem dostane.

Odkazy i celou navigaci je nutné graficky odlišit od okolního textu. Nestačí jen změnit barvu textu. Uživatelé s černobílým zobrazením nebo s poruchou vnímání barev by odkaz na stránce nenalezli. Minimálně je nutné text podtrhnout, na což jsou lidé zvyklí. Pokud směřuje odkaz mimo web, je důležité tuto informaci návštěvníkovi sdělit. Na vytvářeném webu jsem použil ikonu, která se zobrazí u odkazu. Dále je tato informace obsažena v atributu *útle.* 

Zvláště složitější weby by měly obsahovat mapu webu. I v tomto případě jsem mapu webu vytvořil. Jedná se o stránku, ze které je možné se pomocí odkazů dostat na libovolné místo na webu. Zároveň přehledně zobrazuje obsah celé prezentace. V případě Optimal Energy jsem vytvořil i mapu webu ve formátu XML, která je vhodná pro vyhledávací roboty.

#### **7.3.4 Tabulky a formuláře**

Přístupný web obsahuje takové tabulky, jejichž obsah není problém interpretovat v různých výstupních zařízeních. Je důležité si uvědomit, že tabulka slouží pouze ke sdělení tabulárních dat, ne k rozvržení obsahu stránky. Každá tabulka musí mít smysl linearizovaná. To znamená, že při čtení po řádcích musí dávat informace smysl. U tabulek by měl být přítomen její popis, aby bylo zřejmé, co je v jednotlivých buňkách uvedeno. Je důležité oddělit, jaké buňky jsou záhlaví a jaké jsou datové. Pomocí HTML značek je tím docíleno toho, že je jasně řečeno o jakou se jedná tabulku, popis řádků a sloupců a vlastní data.

Dalším prvkem, který umožňuje interaktivitu webu, jsou formuláře. Textová pole jsou využita pro vyhledávání, přidávání komentářů, odesílání dotazů apod. Zvláště pro zrakově postižené může být vyplnění formuláře problém, proto je nutné do něho přidat dodatečné informace. Každý formulářový prvek musí nést informaci o tom, co se do něho má vyplnit. Pokud se jedná o rozbalovací seznam, pak kolik je položek tohoto seznamu a jednotlivé možnosti výběru. Při přecházení mezi jednotlivými položkami se tak uživatel vždy dozví, co přesně má vyplnit. Důležitá je také informace o tom, zdaje vyplnění pole povinné nebo volitelné.

#### **7.3.5 Písmo a barvy**

Volba písma a jeho formátování je důležitou součástí, bez které by byl vytvářený web velmi nepřehledný. Rodina, typ a druh písma je specifikováno v souborech kaskádových stylů. Je důležité si uvědomit, že ne všichni uživatelé musí mít nainstalovány všechny druhy písma, které používá vývojář. Proto se většinou uvádí více písem. Pokud není možné zobrazit první druh, použije se v pořadí druhý atd. Obecně používat mnoho druhů písma se nedoporučuje. Proto je na webu Optimal Energy využito dvou druhů, a to pro obyčejný text a nadpisy částí stránek. Zvýraznění je pak docíleno použitím kurzívy nebo tučného písma. Více formátování není pro přehledný text potřeba. Mnoho střídajících se stylů písma příliš rozptyluje a návštěvník ztrácí přehled v textu.

Veškerý obsah na webu musí být přehledný bez použití barevného zobrazení. Odstíny šedi musí dostačovat k tomu, aby byly zvýrazněny všechny důležité prvky. Při výběru barev je nutné zvolit takový výběr, který "ladí" lidskému oku. Nejde jen o to, zda bude náš web pěkně vypadat, ale pokud se na stránku podívá handicapovaný uživatel, nesmí se v množství barev ztratit. Zejména se jedná o dostatečný barevný kontrast. Černé písmo na bílé je maximálně kontrastní. Modré písmo na oranžovém podkladu také lze použít. Ale světle modré písmo na tmavě modrém podkladu už je čitelné špatně. Existuje stupnice kontrastu dvou barev, kde je možné si ověřit, zda budou zadané barvy odpovídat pravidlům přístupnosti. Vytvářený web má barvy definované tak, aby byly vždy dostatečně kontrastní k pozadí daného prvku.

Uživatelé s vadou zraku také často používají funkci *vysoký kontrast,* která je dostupná v operačních systémech. Tato funkce změní všechny barvy na obrazovce tak, aby byly vůči sobě hodně kontrastní. S tímto nastavením musíme počítat, aby bylo možné tuto volbu použít.

## **8 Grafický vzhled**

Grafický návrh webu na počátku částečně vycházel z podoby stávajících internetových stránek. V průběhu vytváření nového webu byla však grafická stránka webu několikrát upravena a ve výsledku se původnímu webu nepodobá, jedná se o zcela jiný návrh.

Zaměřil jsem se na jednoduchost a uživatelskou přívětivost. Na webu nejsou použity žádné speciální efekty, které jednak ohrožují přístupnost webu, ale jsou i uživatelům na obtíž. Web je pro návštěvníky připraveny tak, aby nemuseli zbytečně hledat odkaz, kam mají kliknout při hledání informací. Všechny stránky jsou navzájem podobné. Z grafického hlediska každá stránka obsahuje:

- záhlaví, kde je logo společnosti
- hlavní navigaci v horní části stránky
- informační sloupec v levé části stránky
- datový rámec pro hlavní sdělení
- zápatí s kontaktními informacemi a mapou webu

Navigace je tvořena několika tlačítky, která se v závislosti na právě prohlížené stránce barevně odlišují od ostatních. Tím je zaručeno, že má návštěvník vždy jasnou představu, ve které části webu se nachází. Při výběru jednotlivých sekcí webu se zobrazují doplňkové informace o cílové stránce. Ještě před vstupem na další stránku je tak vidět, jaké informace jsou na ní umístěny.

Levý informační sloupec doplňuje každou stránku o dodatečné informace. Zde se zobrazují kontaktní informace, popis jednotlivých sekcí apod. V některých částech webu je tato část využita pro interaktivní práci se stránkou. Z tohoto místa je možné např. odesílat dotazy a emaily zaměstnancům společnosti nebo vyhledávat finanční poradce. Informační sloupec slouží také jako navigace mezi fotografiemi z akcí společnosti, zejm. ze školení.

Největší část stránky je tvořena rámcem (zde není myšlen HTM L rámec), který obsahuje hlavní informace v dané sekci. Toto místo přináší návštěvníkům veškeré informace o společnosti, nabídku služeb, podrobnější kontakty atd. V dolní části každé stánky jsou umístěny kontaktní informace a mapa webu. Dále je zde odkaz na prohlášení o přístupnosti, který se do zápatí přístupných webů uvádí.

| logo<br>společnosti            |  | navigace po webu |  |  |  |  |
|--------------------------------|--|------------------|--|--|--|--|
| doplňující<br><i>informace</i> |  | hlavní obsah     |  |  |  |  |
| zápatí stránky                 |  |                  |  |  |  |  |

*Obrázek 8.1 Rozvržení jednotlivých částí stránky* 

Barevné provedení bylo zvoleno modro-šedé. Pro zvýraznění některých informací je použita oranžová barva, která je dostatečně kontrastní ke všem použitým barevným podkladům. Tato grafická podoba webu byla docílena díky použití kaskádových stylů. Při potřebě změnit grafický vzhled webu stačí upravit CSS styl a není potřeba výrazně zasahovat do zdrojových kódů jednotlivých stránek.

|                                                                             |                                                                                                    | Novinky                                                                                   | Pro klienty          | Grafy                                                                                                  | Školení | <b>BV</b> Journal |  |  |
|-----------------------------------------------------------------------------|----------------------------------------------------------------------------------------------------|-------------------------------------------------------------------------------------------|----------------------|----------------------------------------------------------------------------------------------------|---------|-------------------|--|--|
|                                                                             |                                                                                                    | informace o elektřině                                                                     |                      |                                                                                                    |         |                   |  |  |
|                                                                             |                                                                                                    | Úvod                                                                                      | Poradci              | Nabídka                                                                                                | Kariéra | Kontakty          |  |  |
| Vaše zpráva                                                                 |                                                                                                    |                                                                                           |                      |                                                                                                    | Kontak  |                   |  |  |
|                                                                             | Obecné informace                                                                                                   |                                                                                           |                      |                                                                                                    |         |                   |  |  |
| Jméno<br>E-mail<br>Vyberte kraj<br>v<br>Kraj<br>Město<br>Telefon<br>Odeslat | sídlo:<br>Mezírka 1<br>centrála:<br>IČ:<br>74001221<br>DIČ:<br>bankovní spojení: 670100-2201058822/6210<br>e-mail: | Opletalova 279<br>537 01 Chrudim<br>602 00 Brno<br>CZ8404093148<br>info@bvconsulting.cz □ |                      |                                                                                                    |         |                   |  |  |
| <b>Mapa</b><br>Sat<br>Ter                                                   | Vedení společnosti<br><b>Bc. Vladimír Vyhnálek</b><br>finanční ředitel                                             |                                                                                           | telefon: 776 691 657 | "Otevřený a poctivý přistup ke klientům se vždy vyplatí."<br>e-mail: vladimir.vyhnalek@bvconsulting.cz |         |                   |  |  |
| <b>CODIACIÓN</b> 02010 PPWK, Tele Allse - Podmínky použití<br>Zvětšit mapu  | Mgr. Petr Musil<br>personální oddělení                                                                             |                                                                                           | telefon: 731153069   | "Otevřený a poctivý přistup ke klientům se vždy vyplatí."<br>e-mail: petr.musil@bvconsulting.cz □      |         |                   |  |  |
|                                                                             | Roman Čampula<br>webmaster                                                                                         |                                                                                           | telefon: 603478963   | "Otevřený a poctivý přistup ke klientům se vždy vyplatí."<br>e-mail: roman@campula.cz [22]             |         |                   |  |  |
|                                                                             | @ BV consulting, Opletalova 279, Chrudim<br>kontakt: info@bvconsulting.cz (další kontakty)                         | energetické poradenství na míru<br>Mapa webu   Prohlášení o přístupnosti                  |                      |                                                                                                    |         |                   |  |  |

*Obrázek 8.2 Výsledný grafický vzhled webu* 

## **9 Nasazení a testování**

Během vývoje webu jsem zdrojové kódy nahrával na hostingový server. To bylo nutné z důvodu, že využívám PHP skripty, které běží na straně serveru. Až po zobrazení na internetu tedy vidím výsledek své práce. Alternativou by bylo využít vlastní webový server, ale tato možnost mi připadala příliš komplikovaná. Webové stránky jsem testoval na serveru společnosti [Pipni.cz,](http://Pipni.cz) se kterou mám mnohaleté dobré zkušenosti. V závěrečných fázích vývoje však bylo nutné web přesunout na jeho nové, konečné umístění.

Společnosti Optimal Energy zakoupila doménu [optimal-energy.cz](http://optimal-energy.cz) a hostingové služby u společnosti Hosting 90<sup>12</sup>. S touto společností jsem neměl žádné zkušenosti a navrhoval jsem opět [Pipni.cz,](http://Pipni.cz) ale společnost se rozhodla pro Hosting 90. Technické možnosti webhostingu byly popsány v kapitole 2.3. Samotné nahrání zdrojových souborů na server bylo bezproblémové. V administraci hostingu jsem založil FTP účet a pomocí tohoto protokolu nahrál soubory na server. V administračním systému bylo dále potřeba nastavit několik dalších údajů ohledně databáze apod.

V porovnání s [Pipni.cz](http://Pipni.cz) je zvolený hosting velmi omezený. Nastavení je zúženo víceméně jen na FTP a databázi, dále je možné nastavit e-mailové schránky. Nic dalšího hosting nepodporuje. Z tohoto důvodu jsem musel řešit mnoho odlišností, které oba hostingy mají. Jednalo se například o zaheslování určité složky. Na původním serveru to bylo možné pohodlně nastavit. Nyní žádná taková možnost neexistovala. Zaheslování bylo možné pomocí souboru *htaccess,* nakonec jsem se však rozhodl pro využití již existující databáze. Uživatelé a jejich hesla se ověřují oproti záznamům v databázi webu.

Další odlišností byly chybové stránky. Web obsahuje speciální stránky, na které je odkázáno, pokud dojde k nějaké chybě. Číslo této chyby je dáno výsledkem HTTP dotazu. Podle tohoto čísla dojde k automatickému přesměrování na chybovou stránku, kde je chyba ošetřena, podáno vysvětlení, další informace apod. Původně vše fungovalo automaticky, stačilo mít pouze na serveru uloženou stránku s daným jménem, např. *404.phtml* pro chybu "stránka nenalezena". Nyní server tyto chyby automaticky nepřesměrovává. Musel jsem tedy použít konfigurační soubor *htaccess,* kde jsem toto přesměrování zajistil.

V interní sekci webu je možnost nahrávání souborů. Ty jsou ukládány na server do předem určené složky. Překvapilo mě, že i přes nastavení oprávnění na takové, kde není povolen zápis, lze z webu do složky soubory ukládat. Dříve na serverech [Pipni.cz](http://Pipni.cz) bylo nutné nastavit oprávnění pro zápis. Aktuální server to pravděpodobně řeší jiným systémem a tím, že je v administraci povoleno nahrávání souborů vše funguje bez dalšího nastavování práv.

Web byl přesunut na novou doménu a pracuje bez problémů. Přesto, že chyby vzniklé převodem nebyly nijak zásadní a jejich vyřešení bylo záležitostí maximálně několika hodin, podle těchto zkušeností bych doporučoval už od počátku vyvíjet web na cílovém serveru. Ten však nebyl v době započetí prací ještě dostupný, neboť novou doménu a webový prostor společnost zakoupila až později.

 $12$  <http://www.hosting90.cz>

### **9.1 Testování SEO**

Po nasazení webu na server jsem zahájil testování jednotlivých částí. Toto testování vlastně probíhalo již při vývoji, ale nyní jsem se zaměřil na kompletní analýzu vytvořené webové prezentace. Optimalizace pro vyhledávače je ve svém principu dlouhodobý proces. Nelze jednoduše vytvořit optimalizovanou stránku a očekávat, že všechny vyhledávače ji budou okamžitě zobrazovat na prvních místech. Vzhledem k tomu, že vytvořený web byl umístěn na zcela novou doménu, výsledky nejsou příliš uspokojivé, což se však dalo očekávat.

Pro testování optimalizace jsem využil několik on-line nástrojů, které provedou analýzu webu. Jako nejvěrohodnější se mi jevil server SEO Servis<sup>13</sup>, který nabízel mnoho pohledů na web a tím pádem mnoho výsledků analýzy. Na tomto serveru jsem provedl několik analýz:

- analýza zdrojového kódu Algoritmus projde webovou stránku, načte veškerý její obsah a vyhodnotí jej. Celkově tato analýza dopadla velmi úspěšně, její výsledek se měří na procenta a byl 97 *%.* Analýza nevykázala žádné velké problémy z pohledu SEO. Jediná negativní poznámka byla, že kód obsahuje vložené inline CSS styly, které by podle výsledku měly být uloženy ve speciálním souboru. Z mého pohledu to však není taková nutnost, protože se jedná o jednorázové styly použité pouze na této jedné stránce. Jejich velikost je 150B, což je zanedbatelné, pokud se má styl stahovat při každém načtení stránky.
- analýza síly webu Tento pohled je zaměřen na celkovou kvalitu webu z hlediska SEO. Podle mého očekávání nedopadly výsledky dobře. Výsledek 18 % nelze považovat za uspokojivý. Chtěl bych však vysvětlit, proč tomu tak je. Jak bylo uvedeno výše, SEO optimalizace je dlouhodobá záležitost. Tento test bere v úvahu různé vlastnosti webu, které však velmi snižují celkové hodnocení. Google Pagerank je 0, protože Google ještě nestihl zaindexovat veškerý obsah ani zpětné odkazy. Stejné číslo platí pro hodnocení vyhledávačem Seznam. Počet zpětný odkazů je 0. Společnost zatím nikam zpětné odkazy neumístila nebo ještě nejsou naindexovány. Stáří domény je pouze několik dnů. Toto také nepřidává na kladném hodnocení webu. Na druhou stanu, analýza kódu vykazovala 97 %, což je jediný pozitivní faktor. Lze předpokládat, že během několika měsíců celkové hodnocení webu poroste.

Web SEO Servis nabízí několik dalších analýz, např. pro klíčová slova, zpětné odkazy nebo pozici ve vyhledávačích. Tyto testy však nemá smysl nyní provádět, neboť je potřeba vyčkat, než bude nový web na internetu více "známý", alespoň z pohledu vyhledávačů. Původní web, ze kterého tento nový systém vychází, měl v této analýze desítky zpětných odkazů. Předpokládám, že při změně těchto odkazů na novou doménu případně při přesměrování původních stránek, naroste i současný počet zpětných odkazů. Tento počet zvýší ranky vyhledávačů a tím se zvětší i "síla webu".

Podobně server Wamos<sup>14</sup> považuje web za slabý. Je to opět způsobeno výše popsanými fakty. Za zdrojový kód vypočetl 99 bodů ze 100, klíčová slova, umístění ve vyhledávačích apod. však celkovou hodnotu webu snižují na velmi málo bodů.

<sup>&</sup>lt;sup>13</sup> <http://seo-servis.cz>

<sup>&</sup>lt;sup>14</sup> <http://seo.wamos.cz>

Obecně lze říct, že jsem výsledky SEO analýz očekával takové, jaké je přinesly uvedené servery. Web je podle mého názoru dobře navržen pro vyhledávače, ale zatím mu chybí kvalitní textový obsah a čas na přidání webu do databází vyhledávačů. Poté, co bude doplněn textový obsah tak, aby obsahoval vhodně rozmístěná klíčová slova, správně uvedené nadpisy apod., neočekávám žádné velké "bodové ztráty" v testech optimalizace. Dále je nutné vyčkat možná až několik měsíců, než budou opraveny zpětné odkazy, záznamy v katalozích firem a další informace, které na nový web budou odkazovat nebo o něm psát. V kapitole 6.4 jsem uvedl možnost využití aplikace Google Analytics pro sledování přístupů na web. I tento web byl do tohoto programu začleněn a je možné sledovat mnoho informací o návštěvnících. Díky těmto výsledkům se je možné dozvědět, co na webu návštěvníci hledají a upravit sekce prezentačního systému tak, aby informace vyhovovaly ještě více lidem.

### **9.2 Testování přístupnosti**

Další testování vytvořeného webu spočívalo v kontrole přístupnosti. Na počátku je důležité se rozhodnout, jak vlastně web testovat. Důležité je si uvědomit, proti jakým požadavkům budeme testy provádět. Je nutné určit si základní prvky přístupnosti a rozhodnout, co už je chyba a co je ještě akceptovatelné. Přístupnost lze testovat několika způsoby:

- kontrola uživatelskými testy Pomocí svého uživatelského prostředí se pokusíme nasimulovat problematické situace, kterým musí čelit handicapovaní. Pokud stránka v těchto situacích obstojí, můžeme být spokojeni.
- kontrola automatickými nástroji Stejně jako testování SEO existuje i u přístupnosti několik on-line nástrojů, které umí některé prvky webu zkontrolovat automaticky. Výsledkem je výpis chyb, na kterém bychom se měli zaměřit.
- kontrola proti bodům zvolené metodiky Další možností je procházet kontrolní body zvolené metodiky a kontrolovat, zda jsou zásady splněny nebo ne.

#### **9.2.1 Kontrola uživatelskými testy**

Během těchto kontrol jsem nastavoval svůj internetový prohlížeč tak, abych se přiblížil k situacím, do kterých se mohou dostat návštěvníci webu. Ne vše lze odsimulovat, ale základní problémy tyto testy zpravidla odstraní. Všechny stránky webu jsem podrobil těmto situacím:

- vypnuté grafické prvky Po zakázání zobrazení obrázků a grafických pozadí se stránka razantně změní. Je však důležité, že jednotlivé prvky zůstanou na stejných místech a informační hodnota stránky zůstane zachována. Všechny obrázky, kde je to nutné, jsou popsány alternativními texty, které se místo nich nyní zobrazí. Obrázková pozadí a jiné grafické prvky alternativní texty nemají, protože to nemá žádný efekt na pochopení stránky.
- vypnuté kaskádové styly Zákaz kaskádových stylů se na vzhledu stránky projeví ještě více než jen nezobrazení obrázků. Všechny texty zůstaly vůči svému pozadí čitelné, pořadí se však změnilo. To je způsobeno pozicováním pomocí CSS. V případě vypnutí CSS se pořadí prvků změní, ale informace zůstávají zachovány v dobře čitelné

a smysluplné podobě. Žádné důležité prvky nechybí a web lze bez problémů číst i bez kaskádových stylů.

- vypnuté aktivní prvky Dále jsem v prohlížeči vypnul JavaScript a Flash. Jiné aktivní prvky nejsou použity. Tyto doplňkové funkce slouží k větší interaktivitě webu, ale nejsou jeho nutnou součástí. V případě jejich vypnutí jsou applety ve flashi nahrazeny jinou informací, v tomto případě je mapa České republiky pro výběr krajů nahrazena vyhledávacím formulářem. Po vypnutí JavaScriptu není možné odesílat e-maily přímo z webu, k čemuž je JavaScript využit. Tato funkce však ze všech stránek zmizí a uživateli není ani nahlášena žádná chyba, takže absenci této funkce nepozná. Místo toho je nabídnut odkaz na odeslání e-mailu programem v operačním systému.
- ovladatelnost klávesnicí Odložil jsem myš a zkoušel jsem se po webu pohybovat pouze za pomoci klávesnice. Při vytváření jednotlivých stránek jsem s tím počítal a ovládání nekladlo větší problémy. Pomocí klávesy *TAB* lze přecházet mezi jednotlivými odkazy a prvky na stránce, dále je možné bez problémů vyplňovat formuláře, přecházet pomocí navigace po jednotlivých sekcích apod. Implementované klávesové zkratky také značně usnadní rychlost ovládání webu.
- velikost okna a rozlišení obrazovky Tyto volby nemají na zobrazení webu vliv. Pokud je okno prohlížeče menší než stránka, zobrazí se horizontální i vertikální posuvník, díky kterému se lze podívat na libovolnou část stránky.
- velikost textu V nejběžnějších prohlížečích jsem měnil velikost textu nebo stránky pomocí jejich nastavení. Vždy se text na stránce o několik úrovní zvětšil nebo zmenšil bez problémů. Pokud je text příliš velký pro grafický prvek, ve kterém leží, zalomí se na další řádek. To neklade uživateli žádné překážky a může s textem normálně pracovat a pohybovat se po webu. Veškeré texty jsou na webu definovány relativně, tudíž by neměl být se zvětšováním písma problém.
- textový prohlížeč Zobrazení webu v textovém prohlížeči není až tak častý případ, ale pro potřeby přístupnosti webu jsem se na něj zaměřil také. Web je možné v textovém prohlížeči bez problémů zobrazit. Přítomny jsou všechny důležité informace a rozmístění jednotlivých prvků je poměrně přívětivé. Pomocí klávesnice i myši se lze dostat na jakýkoliv odkaz webu a plnohodnotně s ním pracovat.
- vysoký kontrast V operačním systému jsem zapnul funkci "vysoký kontrast", která změní barvy na velmi kontrastní. Web je zobrazitelný bez problémů, jsou dobře oddělené nadpisy od okolního textu. Veškeré ovládací prvky je možno použít bez omezení.

#### **9.2.2 Kontrola automatickými nástroji**

Pro kontrolu přístupnosti je možné použít několik nástrojů, většina z nich je v angličtině. To však kontrole přístupnosti českých stránek nevadí. Tyto nástroje podají informace o prvcích webu, kde je jednoznačná chyba nebo kde by chyba mohla nastat. Nejznámějším webem pro tuto kontrolu je asi Cynthia Says<sup>15</sup>. Tento nástroj umožňuje zvolit si prioritu, jak má být web zkontrolován, resp. které skutečnosti jsou považovány za chybu a které ne. Výsledek této kontroly je velmi obsáhlý. Na všech stránkách webu v zásadě nenalezl žádné velké problémy. Některé stránky označil za ne příliš přístupné a zobrazil chyby. Tyto chyby jsem odstranil a web se stal přístupnější.

#### **9.2.3 Kontrola proti bodům zvolené metodiky**

V této fázi jsem kontroloval web oproti jednotlivým bodům uvedeným v [7]. Jedná se o 37 bodů, které zachycují hlavní požadavky na přístupný web. Pokud těmto požadavkům všechny stránky vyhoví, lze je považovat za přístupné. Uvedené požadavky na přístupný web prezentace společnosti Optimal Energy splnila. Hlavní body obsahují několik požadavků k technologiím, které nebyly využity, tyto jsem tedy z testu vyřadil.

Na základě provedených testů považuji web za přístupný. Vlastním testováním i pomocí automatických nástrojů jsem nenalezl výrazné problémy, které by bránily v přístupu handicapovaným uživatelům nebo vyhledávacím robotům.

V průběhu vývoje jsem společnosti TyfloCentrum Brno předal požadavek o kontrolu přístupnost webu z pohledu zdravotně postižených, zejm. nevidomých návštěvníků. I přes příslib jsem do uzavření této práce výsledek neobdržel. Věřím, že analýzu přístupnosti od této společnosti získám a pomůže dalšímu rozvoji webu.

<sup>&</sup>lt;sup>15</sup> <http://www.cynthiasays.com>

## **10 Autorská práva a licence**

V souvislosti s tím, že je celý systém vyvíjen pro externí společnost, je zapotřebí dát o to větší důraz na autorská práva k této práci. Studium této problematiky bylo velkou částí celé práce. Vzhledem k tomu, že se na vývoji podílí 3 strany (zhotovitel, Vysoké učení technické a společnost Optimal Energy), bylo zapotřebí se dohodnout, jak budou autorská práva vypořádána.

Zhotovené dílo (webová prezentace a její dokumentace) přejde po jejím dokončení do vlastnictví společnosti Optimal Energy s tím, že vykonavatelem majetkových autorských práv je objednatel. Vzhledem k tomu, že je dílo vytvářeno jako bakalářská práce na Fakultě informačních technologií na Vysokém učení technickém, souhlasí společnost s odevzdáním celého díla také vysoké škole. Zacházení s odevzdaným dílem ve škole je upraveno licenční smlouvou.

Pro splnění podmínek autorského zákona bylo během vytváření celé práce nutné důsledně sledovat, jaké informace na web umisťuji. Velkou pozornost jsem věnoval komunikaci mezi mnou a společností Optimal Energy. Veškeré zveřejněné texty na jednotlivých stránkách mi byly předány písemnou formou nebo e-mailem právě od této společnosti. Na webu nejsou zveřejněny žádné další informace, které by byly staženy nebo získány z jiných zdrojů, aniž by to bylo na stránce uvedeno.

Důraz jsem kladl také na grafiku webu. Všechny grafické prvky jsem vytvořil sám nebo mi byly předány objednavatelem. Předpokládám, že v budoucnu budou na web přidány ještě některé ilustrační fotografie, které byly během vývoje použity, ale vzhledem k rozporu s autorským zákonem jsem je odstranil. Tyto fotografie je potřeba zakoupit, pokud firma nedodá vlastní. Společnost má dobré zkušenosti s fotobankou Pixmac<sup>16</sup>, proto očekávám zakoupení dodatečných grafických prvků z jejich nabídky.

Podobná situace je s flashovými applety. Na webu je zatím jeden takový element, a to mapa České republiky. Základ této mapy byl získán od společnosti MediaFabrica<sup>17</sup>. Jednalo se zejména o ohraničení krajů. Další změny, např. barevný vzhled, odkazy apod. jsem na mapě prováděl sám.

<sup>&</sup>lt;sup>16</sup> <http://www.pixmac.cz>

<sup>&</sup>lt;sup>17</sup> <http://www.mediafabrica.cz>

## **11 Závěr**

Podstatou této bakalářské práce bylo vytvoření webového prezentačního systému poradenské společnosti Optimal Energy. Společnost získávala stále více zákazníků a její stávající web již nedostačoval a nepřinášel požadované informace. Po prostudování problematiky a získání základních znalostí o činnosti této firmy jsem měl přibližnou představu o tom, jak by měl web vypadat. Během několika schůzek s vedením firmy jsme si ujasnili podstatu mé práce.

Po provedení analýzy požadavků a jejich zhodnocení jsem začal pracovat na vlastní webové prezentaci. Jelikož se jedná o komerční web s cílem získat zákazníky, zaměřil jsem se na dobrou přístupnost webu podle českých pravidel přístupnosti. V průběhu prací jsem jednotlivé stránky optimalizoval pro vyhledávače, protože lze předpokládat, že většina návštěvníků přijde na web firmy Optimal Energy právě pomocí internetového vyhledávání.

Během vývoje jsem se musel zabývat několika problémy, které vývoj softwaru obvykle přináší. Jednak to byly změny ve vedení společnosti Optimal Energy, které přinesly problémy v komunikaci mezi objednavatelem a mnou. Z technického hlediska se objevily mírné komplikace při nasazení systému do provozu. Tato fáze obecně vyžaduje v jakémkoliv novém softwaru mnoho prostředků. Pokud bych vytvářel podobný systém znovu, trval bych na vývoji již na cílovém serveru. V mém případě způsobovaly problémy přesuny z dočasného serveru na cílový.

Velké úsilí jsem věnoval optimalizaci pro vyhledávače a přístupnosti webu. Pokládám tuto problematiku za velmi důležitou při tvorbě jakéhokoliv nového webu. Přesto je v dnešní době na internetu většina stránek tzv. nepřístupných. Tato práce by mohla také sloužit jako vzor webu, který je optimalizován pro nejrůznější návštěvníky bez rozdílu jejich technických znalostí nebo možností.

Práce byla vytvářena souběžně se studovaným předmětem "Tvorba webových stránek". Díky znalostem získaným během tohoto kurzu jsem více využil možností jednotlivých použitých technologií. Vytvořená prezentace převyšuje tento kurz rozsahem i technologickou vyspělostí. Uvedený předmět byl jen základem prací a k větší dokonalosti přispěly další technické možnosti.

### **11.1 Budoucnost webu**

Společnost Optimal Energy mi navrhla, abych vytvořený web i nadále spravoval. Přijal jsem jejich nabídku s potěšením a předpokládám, že budu webu dále vyvíjet. Věřím, že je společnost s internetovou prezentací spokojena, jak dokládá i hodnocení obchodního ředitele, viz. Příloha 1. V budoucnu bych chtěl přidat další funkčnost, která by pomohla orientaci na stránkách, které se budou postupně zaplňovat více informacemi. V dnešní době lze uvažovat i o technologii HTML verze 5, i když zatím jen jako plány do budoucnosti. Během několika let však bude možné na tuto verzi přejít. Díky jejím novinkám se web posune opět o trochu blíže k návštěvníkům.

## **Literatura a odkazy**

- [1] *Hosting 90* [online]. 2010 [cit. 2010-04-22]. Hostingový program Hosting 90. Dostupné z WWW: <[http://www.hosting90.cz/cz/hostingovy-program-hosting-90>](http://www.hosting90.cz/cz/hostingovy-program-hosting-90).
- [2] C ASTRO, Elizabeth. *HTML, XHTML a CSS : názorný průvodce tvorbou WWW stránek.*  Vydání první. Brno : Computer Press, 2007. 438 s. ISBN 978-80-251-1531-2.
- [3] DELISLE, Marc. *PhpMyAdmin : efektivní správaMySQL.* Vydání první. Brno : Zoner Press, 2004. 264 s. ISBN 80-86815-09-0.
- [4] SMIČKA, Radim. *Optimalizace pro vyhledávače SEO : Jak zvýšit návštěvnost webu.*  Dubany : Jaroslava Smičková, 2004. Algoritmus PageRanku, s. 56. Dostupné z WWW: [<http://seo.jasminka.cz/seo-kniha.pdf>](http://seo.jasminka.cz/seo-kniha.pdf). ISBN 80-239-2961-5.
- [5] SPINAR, David. *Tvoříme přístupné webové stránky.* Vydání první. Brno : Zoner Press, 2004. Proč je přístupnost tak důležitá, s. 13. ISBN 80-86815-11-0.
- [6] SPINAR, David. *Tvoříme přístupné webové stránky.* Vydání první. Brno : Zoner Press, 2004. Handicapovaní uživatelé internetu, s. 29. ISBN 80-86815-11-0.
- [7] SPINAR, David. *Tvoříme přístupné webové stránky.* Vydání první. Brno : Zoner Press, 2004. Kontrolní tabulka, s. 351. ISBN 80-86815-11-0.

## **Seznam příloh**

- Příloha 1. Hodnocení obchodním ředitelem společnosti Optimal Energy
- Příloha 2. Hodnocení přístupnosti společností TyfloCentrum Brno, o.p.s.
- Příloha 3. Dokumentace prezentačního systému
- Příloha 4. CD se zdrojovými kódy